830 Douglas Ave. Dunedin, FL 34698 (727) 733-2447 Fax:(727)733-3962 www.OceanOptics.com

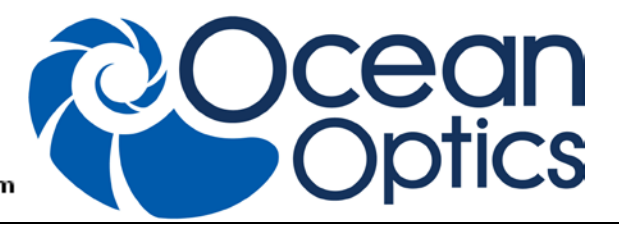

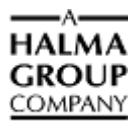

# **Torus Data Sheet**

# **Description**

The Ocean Optics Torus family of spectrometers includes the linear CCD-array optical bench, a concave grating, plus all the circuits necessary for spectrometer operation. The result is a compact, flexible system, with no moving parts, that's easily integrated as an OEM component.

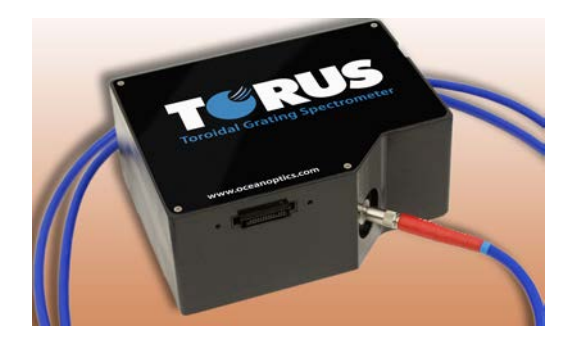

The Torus spectrometer is a unique combination of technologies providing users with both an unusually high spectral response and high optical resolution in a single package. The electronics have been designed for considerable flexibility in connecting to various modules as well as external interfaces. The Torus interfaces to PCs, PLCs and other embedded controllers through USB 2.0 or RS-232 communications. The information included in this guide provides detailed instructions on the connection and operation of the Torus.

The detector used in the Torus spectrometer is a high-sensitivity 2048-element CCD array from Sony, product number ILX511B. (For complete details on this detector, visit Sony's web site at www.sony.com. Ocean Optics applies a coating to all ILX511B detectors, so the optical sensitivity could vary from that specified in the Sony datasheet).

The Torus operates off of a single +5VDC supply and either a USB or RS-232 interface. The Torus is a microcontroller-controlled spectrometer, thus all operating parameters are implemented through software interfacing to the unit.

Torus is exceptional because it features an aberration-corrected, holographic, toroidal diffraction grating that delivers low stray light, high throughput and excellent thermal stability. Our first Torus model is a Visible spectrometer (360-825 nm) whose spectral range and low stray light make it especially useful for measuring color, while its increased sensitivity and throughput make it ideal for low light level applications.

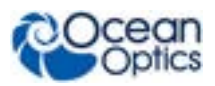

# **Features**

- Sony ILX511B Detector
	- High sensitivity detector
	- Readout Rate: 2.4MHz
- **Optics** 
	- An optical resolution of  $\leq 1.6$  nm (FWHM) over the spectral range
	- A wide variety of optics available
		- Toriodal concave holographic grating blazed at 400 nm
		- 5 slit widths: 5, 10, 25, 50 or 100 µm wide slit or fiber with user-selectable aperture (tested at F3 and F4)
- Electrical Performance
	- 16 bit, 3MHz A/D Converter
	- Integration times from 1ms to 65s
- 4 triggering modes (plus normal)
- Replaceable slits
- Embedded microcontroller allows programmatic control of all operating parameters & Standalone operation
	- USB 2.0 480Mbps (High Speed) & 12Mbps (Full speed)
	- RS232 115Kbaud
	- Multiple Communication Standards for digital accessories (SPI,  $I^2C$ )
- Onboard Pulse Generator
	- 2 programmable strobe signals for triggering other devices
	- Software control of nearly all pulse parameters
- Onboard GPIO
	- 8 user programmable digital I/O
- EEPROM storage for
	- Wavelength Calibration Coefficients
	- Linearity Correction Coefficients
	- Absolute Irradiance Calibration (optional)
- Plug-n-Play Interface for PC applications
- 22-pin connector for interfacing to external products
- CE and RoHS Certification

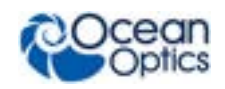

# **Specifications**

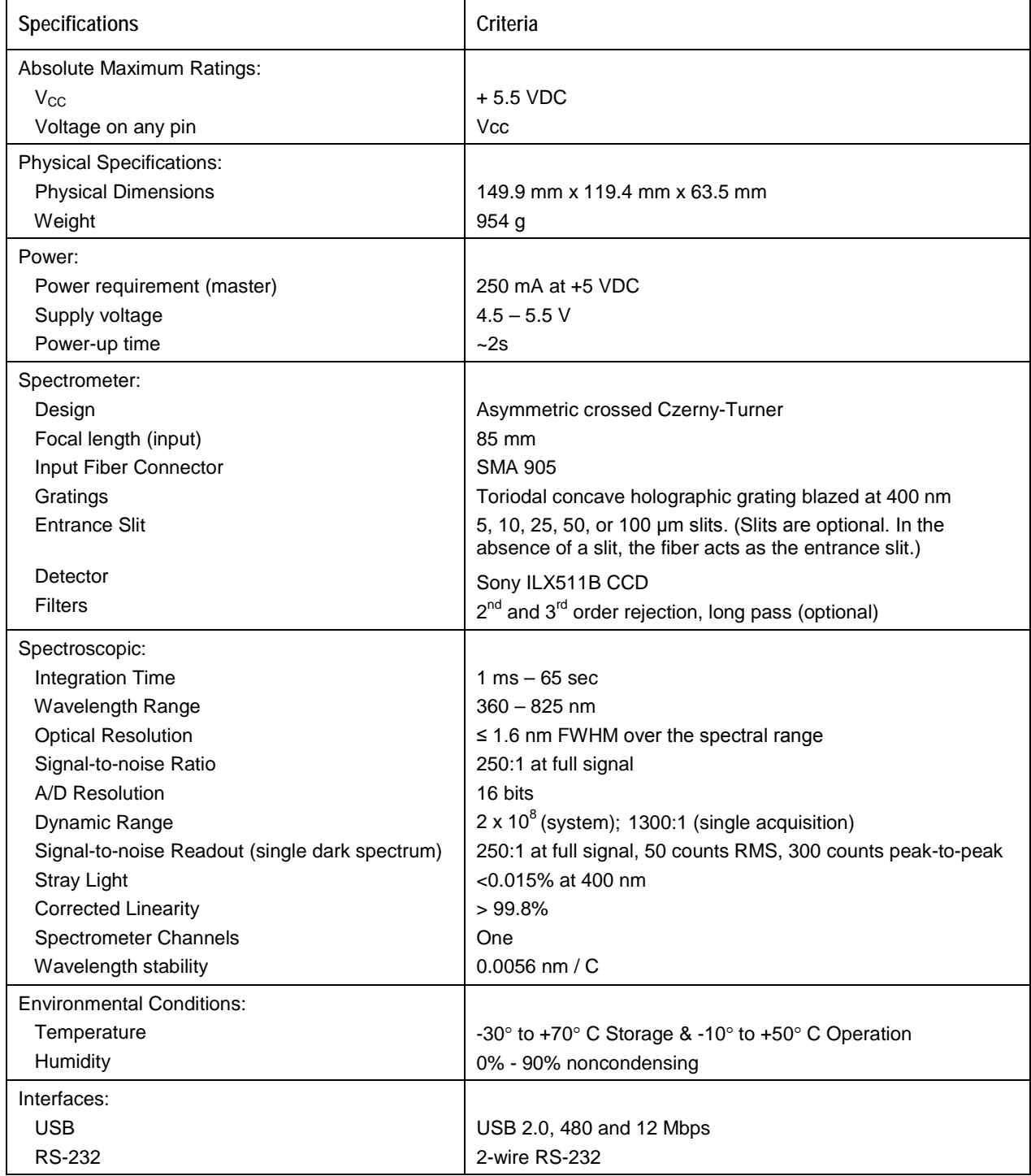

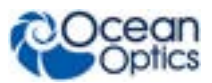

# **Mechanical Diagram**

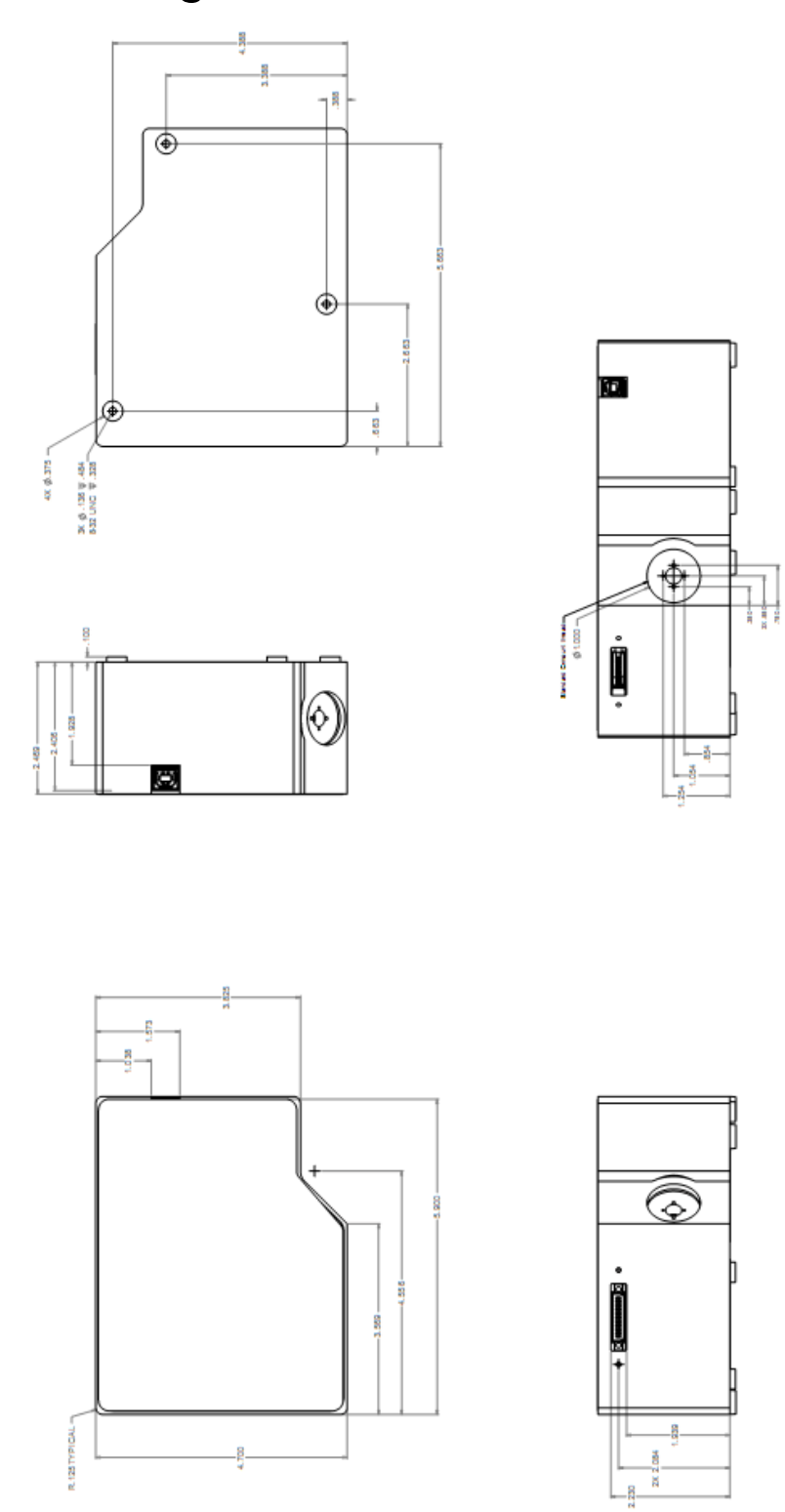

**Torus Dimensions**

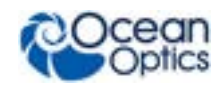

# **Electrical Pinout**

Listed below is the pin description for the Torus Accessory Connector (J3) located on the front vertical wall of the unit. The connector is a Pak50TM model from 3M Corp. Headed Connector Part# P50-030P1-RR1-TG. Mates with part# P50-030S-TGF (requires two: 1.27mm (50 mil) flat ribbon cable: Recommended 3M 3365 Series)

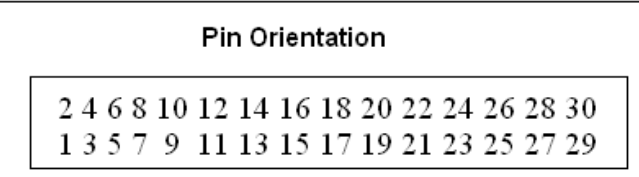

#### Looking at Front of Torus

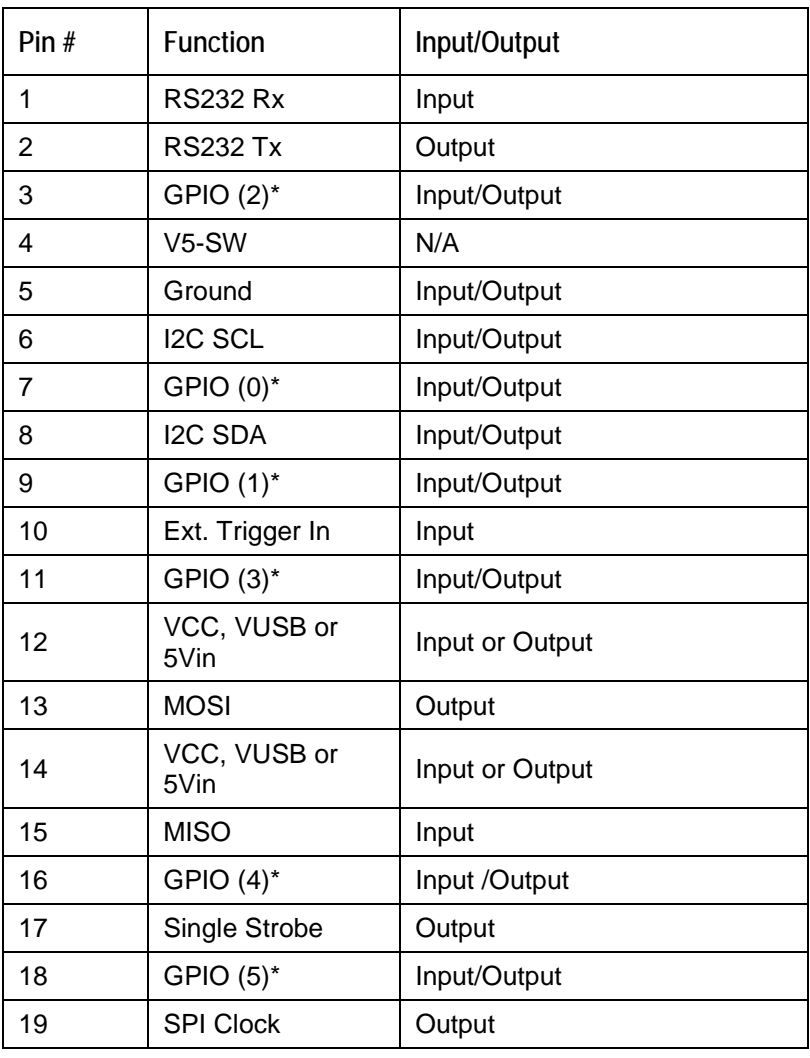

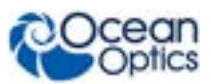

#### **Torus Data Sheet**

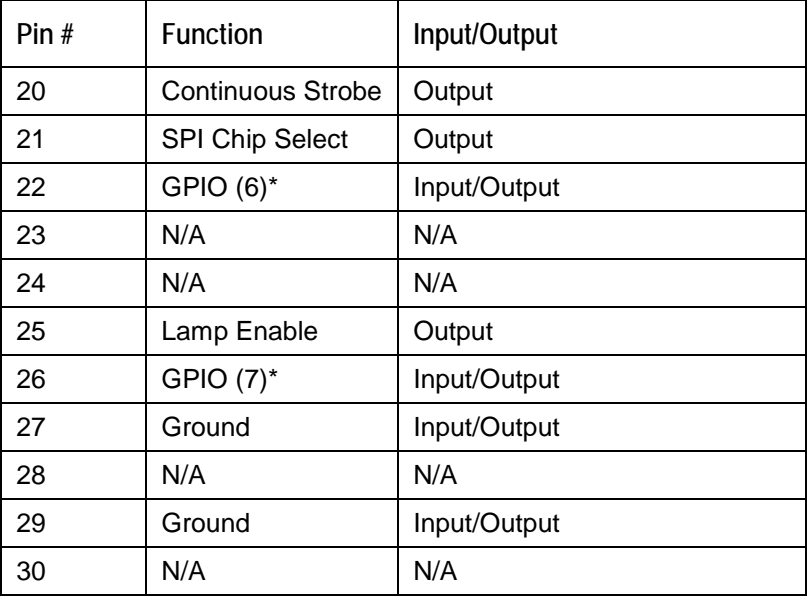

Notes:

#### \* GPIO nP & nN notation is for future LVDS capability

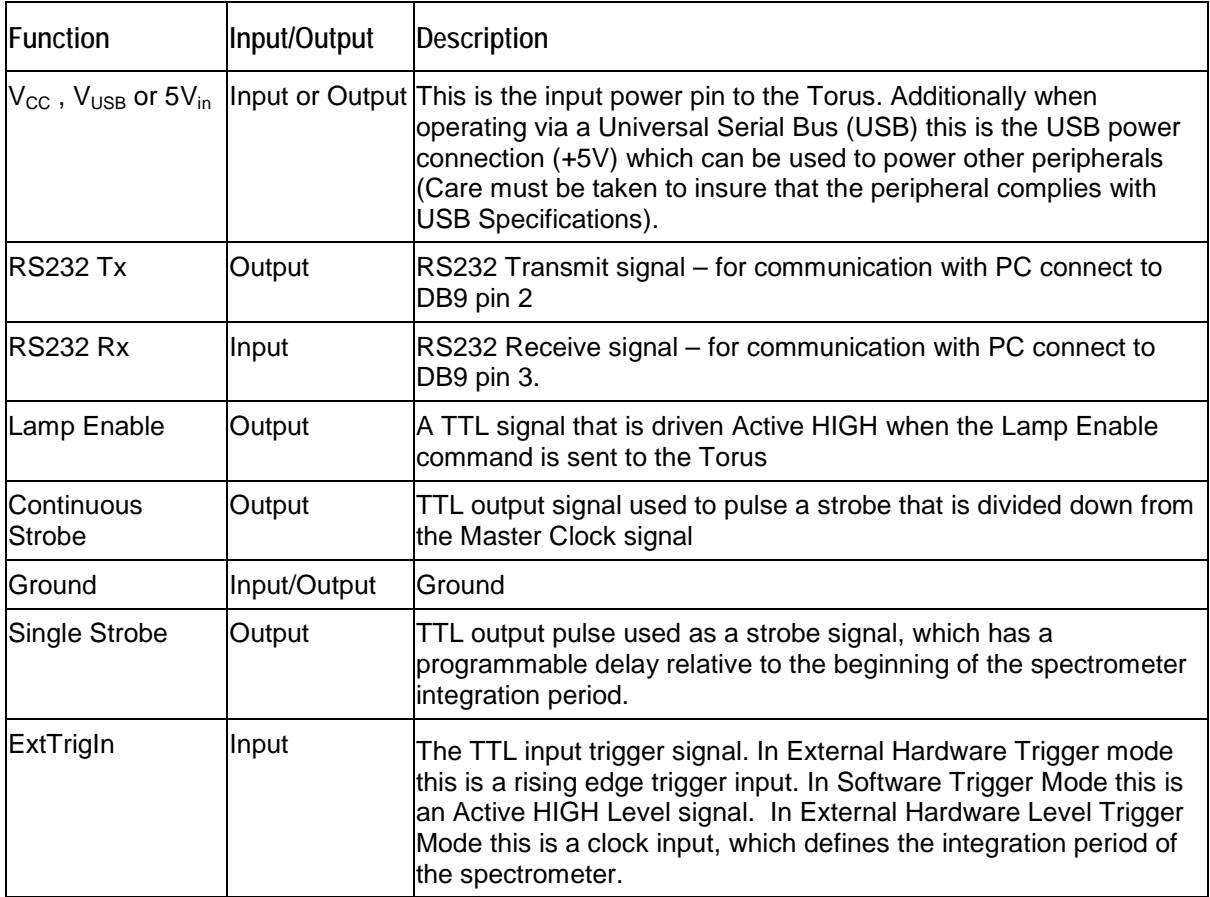

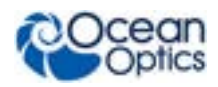

**Torus Data Sheet**

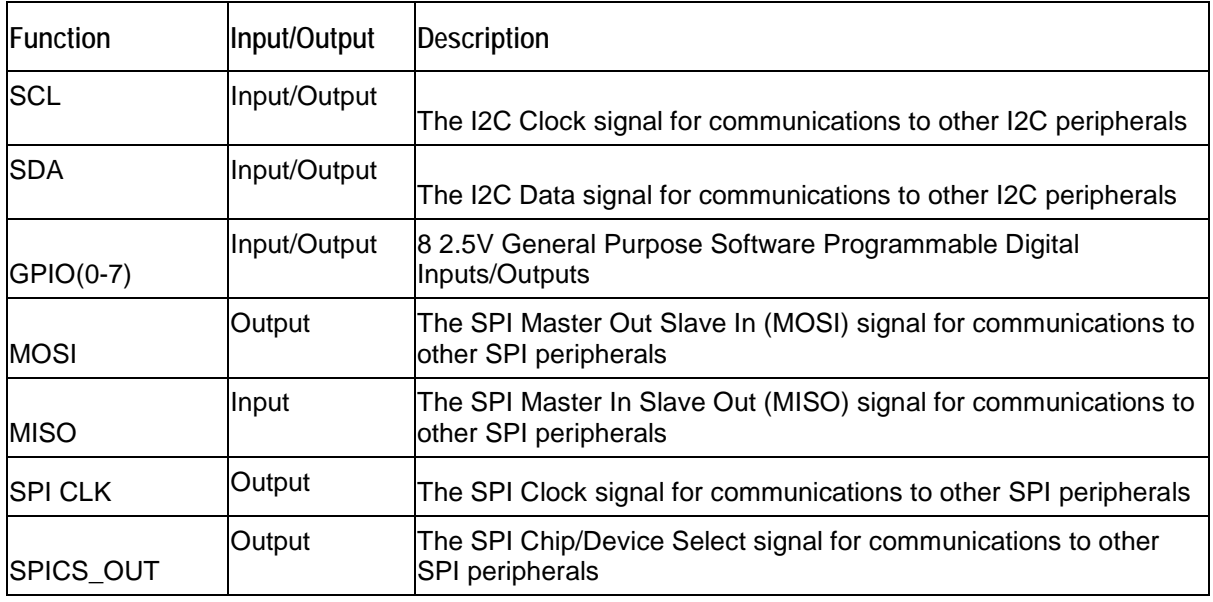

# **CCD Overview CCD Detector**

The detector used for the Torus is a charge transfer device (CCD) that has a fixed well depth (capacitor) associated with each photodetector (pixel).

Charge transfer, reset and readout initiation begin with the integration time clock going HIGH. At this point, the remaining charge in the detector wells is transferred to a shift register for serial transfer. This process is how the array is read.

The reset function recharges the photodetector wells to their full potential and allows for nearly continuous integration of the light energy during the integration time, while the data is read out through serial shift registers. At the end of an integration period, the process is repeated.

When a well is fully depleted by leakage through the back-biased photodetector, the detector is considered saturated and provides the maximum output level. The CCD is a depletion device and thus the output signal is inversely proportional to the input photons. The electronics in the Torus invert and amplify this electrical signal.

# **CCD Well Depth**

We strive for a large signal-to-noise (S:N) in optical measurements so that small signal variations can be observed and a large dynamic range is available. The S:N in photon noise-limited systems is defined and measured as the square root of the number of photons it takes to fill a well to saturation. In the Torus, the well depth of the CCD pixels is about 160,000 photons, providing a S:N of 400:1 (S:N can also be measured as the saturation voltage divided by near-saturation RMS noise). There is also a fixed readout noise component to all samples. The result is a system with a  $S:N$  of  $\sim$ 275:1.

There are two ways to achieve a large S:N (e.g., 6000:1) in CCD detectors where photon noise is predominant.

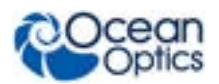

- 1. Use a large-well device that integrates to saturation over a long period of time until the photon noise is averaged out by the root of *n* multiples of a defined short ∆t.
- 2. Use a small-well device that integrates to saturation at one short ∆t and then signal average mathematically *n* times.

Theoretically, both approaches achieve the same results, though there are large differences in actual operation. Traditional spectroscopic instruments use large-well devices and 16-bit ADCs to achieve the defined S:N. The Torus uses a small-well device and utilizes signal averaging to achieve the same S:N. A brief comparison of large and small-well devices is shown in the table below.

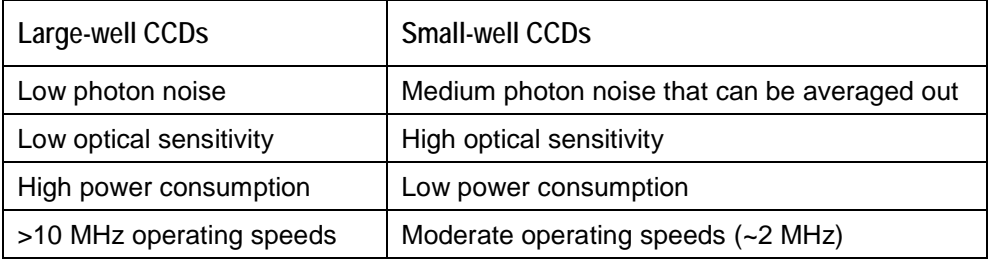

#### **Well Depth Comparison**

# **Signal Averaging**

Signal averaging is an important tool in the measurement of spectral structures. It increases the S:N and the amplitude resolution of a set of samples. The types of signal averaging available in our software are time-based and spatial-based.

When using the time-base type of signal averaging, the S:N increases by the square root of the number of samples. Signal averaging by summing is used when spectra are fairly stable over the sample period. Thus, a S:N of 2500:1 is readily achieved by averaging 100 spectra.

Spatial averaging or pixel boxcar averaging can be used to improve S:N when observed spectral structures are broad. The traditional boxcar algorithm averages *n* pixel values on each side of a given pixel.

Time-based and spatial-based algorithms are not correlated, so therefore the improvement in S:N is the product of the two processes.

In review, large-well devices are far less sensitive than small-well devices and thus, require a longer integration time for the same output. Large-well devices achieve a good S:N because they integrate out photon noise. Small-well devices must use mathematical signal averaging to achieve the same results as large-well devices, but small-well devices can achieve the results in the *same period of time*. This kind of signal averaging was not possible in the past because analog-to-digital converters and computers were too slow.

Large-well devices consume large amounts of power, resulting in the need to build thermoelectric coolers to control temperature and reduce electronic noise. Then, even more power is required for the temperature stabilization hardware. But small-well devices only need to use signal averaging to achieve the same results as large-well devices, and have the advantages of remaining cool and less noisy.

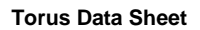

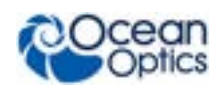

# **Slit Width Resolution**

The slit widths available for Torus and the resulting resolution (FWHM) for the f4 aperture are shown below:

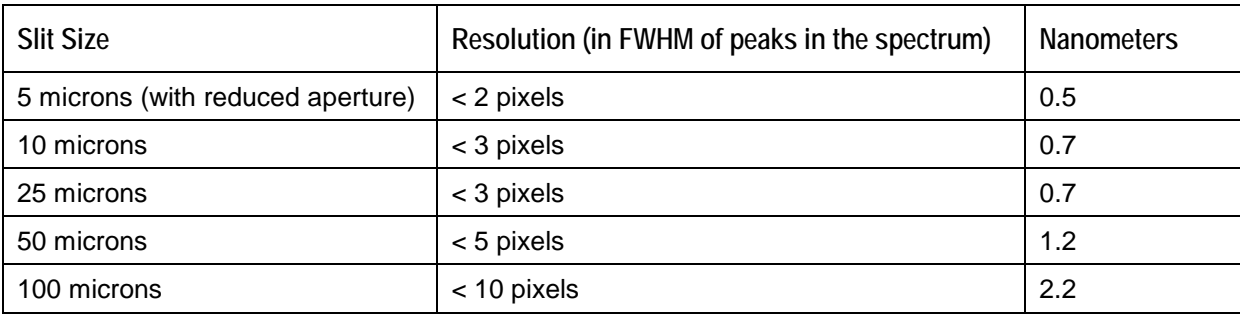

## **Internal Operation**

## **Pixel Definition**

A series of pixels in the beginning of the scan have been covered with an opaque material to compensate for thermal induced drift of the baseline signal. As the Torus warms up, the baseline signal will shift slowly downward a few counts depending on the external environment. The baseline signal is set between 90 and 140 counts at the time of manufacture. If the baseline signal is manually adjusted, it should be left high enough to allow for system drift. The following is a description of all of the pixels, both as they exist on the hardware device and as they are actually read from the device via USB:

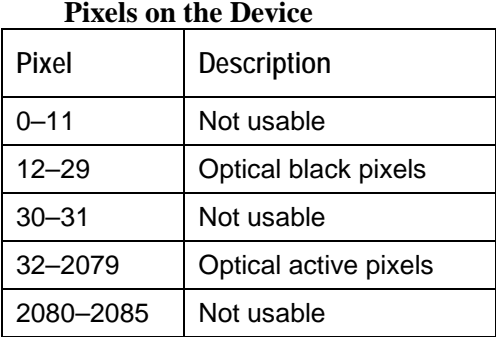

### **Pixels Read from the Device via USB**

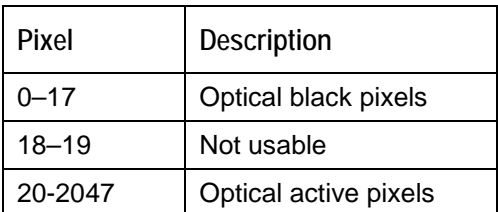

It is important to note that the Torus only digitizes the first 2048 pixels.

## **CCD Detector Reset Operation**

At the start of each integration period, the detector transfers the signal from each pixel to the readout registers and resets the pixels. The total amount of time required to perform this operation is  $\sim$ 3  $\mu$ s. The user needs to account for this time delay when the pixels are optically inactive, especially in the external triggering modes.

# **Timing Signals Strobe Signals**

### **Single Strobe**

The Single Strobe signal is a programmable TTL pulse that occurs at a user-determined time during each integration period. This pulse has a user-defined High Transition Delay and Low Transition Delay. The pulse width of the Single Strobe is the difference between these delays. It is only active if the Lamp Enable command is active.

Synchronization of external devices to the spectrometer's integration period is accomplished with this pulse. The Strobe Delay is specified by the Single Strobe High Transition Delay (SSHTD) and the Pulse Width is specified by the Single Strobe Low Transition Delay (SSLTD) minus the Single Strobe High Transition Delay ( $PW = SSLTD - SSHTD$ ). Both values are programmable in 500ns increments for the range of 0 to 65,535 (32.7675ms).

The timing of the Single Strobe is based on the Start of Integration (SOI). SOI occurs on the rising edge of φROG which is used to reset the Sony ILX511 detector. In all trigger modes using an External Trigger, there is a fixed relationship between the trigger and the SOI. In the Normal mode and Software Trigger mode, the SOI still marks the beginning of the Single Strobe, but due to the nondeterministic timing of the software and computer operating system, this timing will change over time and is not periodic. That is, at a constant integration time, the Single Strobe will not be periodic, but it will indicate the start of the integration. The timing diagram for the Single Strobe in External Hardware Trigger mode is shown below:

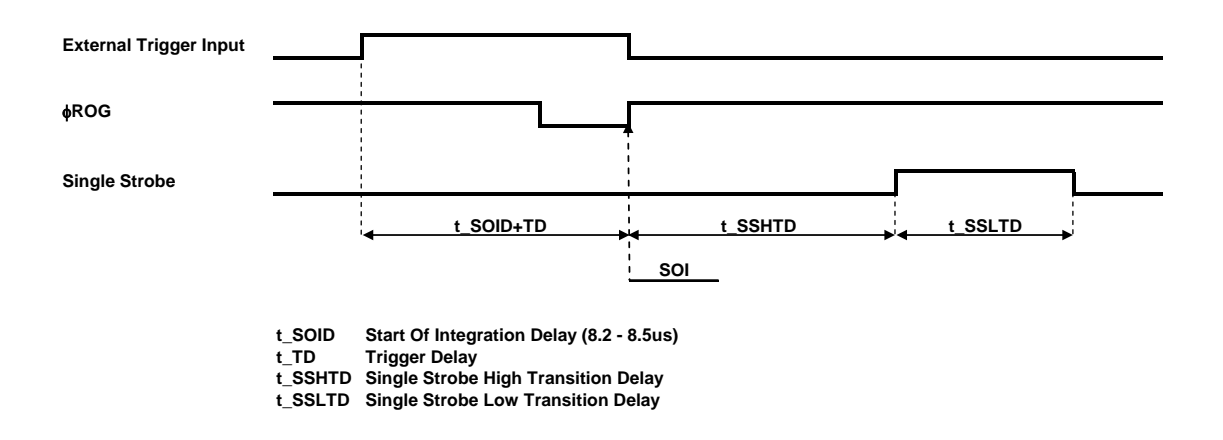

#### **Single Strobe (External Hardware Trigger/External Synchronous Trigger Mode)**

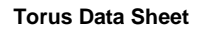

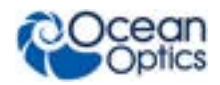

The Trigger Delay (TD) is another user programmable delay which specifies the time in 500ns increments that the SOI will be delayed beyond the normal Start of Integration Delay (SOID).

An example calculation of the Single Strobe timing follows:

If the  $TD = 1$ ms, SSHTD = 50ms, and SSLTD = 70ms then, the rising edge of the Single Strobe will occur approximately  $51.82$ ms  $(1 \text{ms} + 50 \text{ms} + 8.2 \text{us})$  after the External Trigger Input goes high and the Pulse Width will be 20ms (70ms – 50ms).

### **Continuous Strobe**

The Continuous Strobe signal is a programmable frequency pulse-train with a 50% duty cycle. It is programmed by specifying the desired period whose range is 2us to 60s. This signal is continuous once enabled, but is not synchronized to the Start of Integration or External Trigger Input. The Continuous Strobe is only active if the Lamp Enable command is active.

### **Synchronizing Strobe Events**

If the application requires more than one pulse per integration period, the user needs to insure the continuous strobe and integration period are synchronized. The integration time must be set so that an equal number of strobe events occurs during any given integration period.

## **Triggering Modes**

The Torus supports four triggering modes (plus Normal Mode), which are set with the Trigger Mode command. Detailed information of each triggering mode follows. Also refer to the External Triggering Options document for HR2000+ Firmware versions 3.0 and above located on our website at **[http://www.oceanoptics.com/technical/External-Triggering2.pdf](http://oceanoptics.com/wp-content/uploads/External-Triggering-Options_Firmware3.0andAbove.pdf)**. The following paragraphs describe these modes.

In the Normal (Free-Run) mode, the spectrometer continuously acquires spectra. This data is made available for reading as soon as all the data is stored in the FIFO. This is also referred to as the nonbuffering mode because only one spectrum is stored within the FPGA and not multiple spectra. In this scenario, ReadEnable is generated by the software/firmware to initiate each new acquisition. Since only one spectrum is stored at a time in the FPGA, a new integration may be started but cannot be stored until the FIFO data has been fully retrieved by the software.

### **External Synchronous Trigger Mode**

In the External Synchronous Trigger mode, two external triggers are required to complete a data acquisition. The first rising edge starts the integration period and the second rising edge stops the integration and starts the next. Thus the integration time is the period between the two external trigger pulses. After the integration period, the spectrum is retrieved and written to the FIFO in the FPGA. As in all nonbuffered modes, no further spectra are acquired are until the software has read the entire contents of the FIFO.

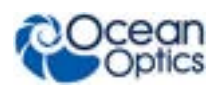

### **External Hardware Level Trigger Mode**

In the External Hardware Level Trigger mode, a rising edge detected by the FPGA from the External Trigger input starts the integration period specified through the software interface. After the integration period, the spectrum is retrieved and written to the FIFO in the FPGA. As long as the trigger level remains active in a logic one state, back-to-back acquisitions will occur, as in the Normal mode, until the trigger transitions to an inactive level. As in all nonbuffered modes, no further spectra are acquired are until the software has read the entire contents of the FIFO.

## **External Hardware Edge Trigger Mode**

In the External Hardware Edge Trigger mode, a rising edge detected by the FPGA from the External Trigger input starts the integration period specified through the software interface. After the integration period, the spectrum is retrieved and written to the FIFO in the FPGA. Only one acquisition will be performed for each External Trigger pulse, no matter what the pulse's duration is. As in all nonbuffered modes, no further spectra are acquired are until the software has read the entire contents of the FIFO.

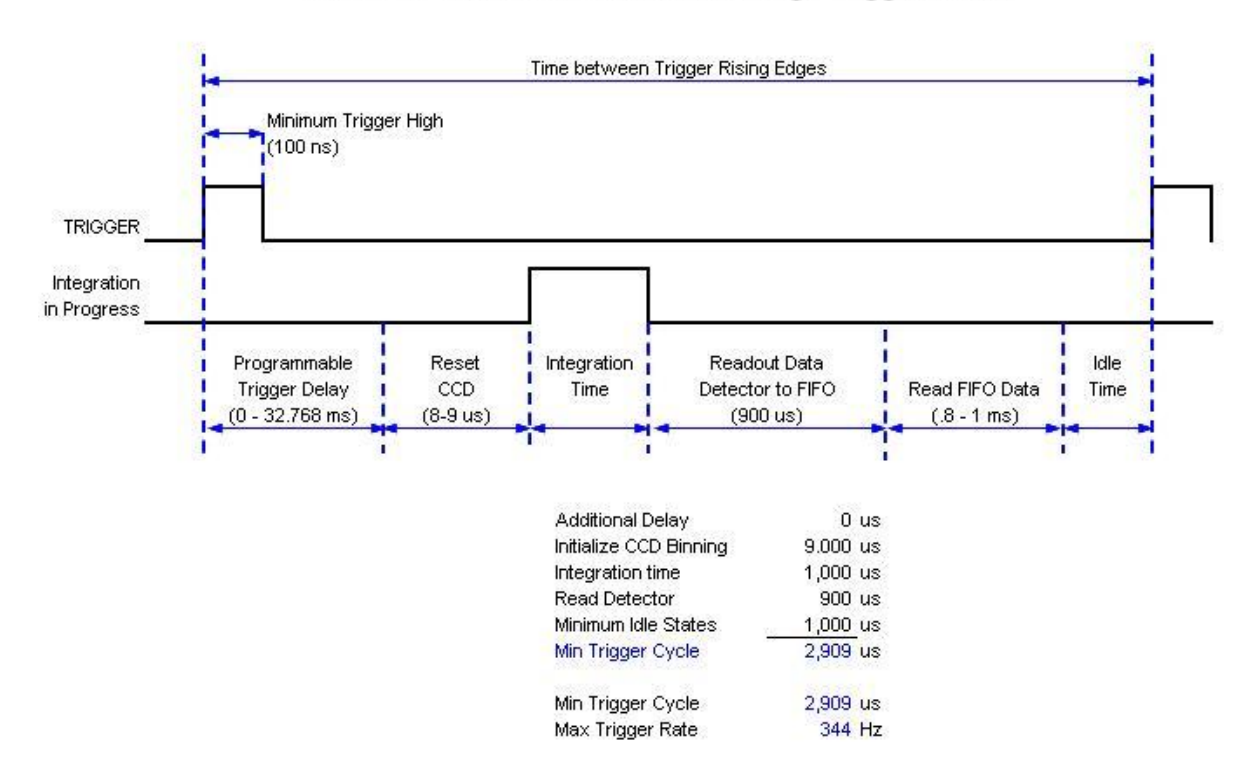

#### Torus -- Timetable for Hardware Edge Trigger Mode

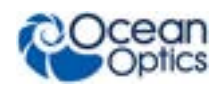

# **Digital Inputs & Outputs**

# **General Purpose Inputs/Outputs (GPIO)**

The Torus has 8 user programmable 2.5V TTL digital Input/Output pins, which can be accessed at the 30-pin accessory connector. Through software, the state of these I/O pins can be defined and used for multi-purpose applications such as communications buses, sending digital values to an LCD/LED display, or even implementing complex feedback systems.

GPIO Recommended Operating Levels:

 $VIL(max) = 0.7V$  $VIH(min) = 1.7V$  $IOL = 24mA$  $IOH = -24mA$ 

GPIO Absolute Maximum Ratings are as follows:

 $VIN(min) = -0.5V$  $VIN(max) = 3.0V$ 

# **Communication and Interface**

### **USB 2.0**

480-Mbit **U**niversal **S**erial **B**us allows for ultra fast data transfer. This is the main communication standard for PC users. The USB BUS also provides power as well as communications over a single cord. Thereby allowing the Torus to operate anywhere you can take a laptop computer without any bulky external power supplies.

### **RS-232**

Also known as serial port communication, RS232 is a standard in PC and industrial device communications. Using transmit and receive signals this option allows the Torus to be a standalone device, which can output data to other logic devices/controllers such as a PLC or microcontroller. The Torus requires an external 5-Volt power source when operating in RS-232 mode.

### **I 2C**

**I**nter-**I**ntegrated **C**ircuit 2-Wire serial BUS is widely used in embedded systems applications. With I²C you can add peripherals to your system without using valuable resources like I/O ports.

### **SPI**

**S**erial **P**eripheral **I**nterface is also a widely used communication standard in embedded systems applications. It is a 3-wire interface that can be used to communicate to multiple slave devices.

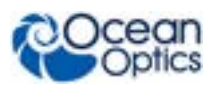

# **Torus USB Port Interface Communications and Control Information**

## **Overview**

The Torus is a microcontroller-based Miniature Fiber Optic Spectrometer that can communicate via the Universal Serial Bus or RS-232. This section contains the necessary command information for controlling the Torus via the USB interface. This information is only pertinent to users who wish to not utilize Ocean Optics 32 bit driver to interface to the Torus. Only experienced USB programmers should attempt to interface to the Torus via these methods.

## **Hardware Description**

The Torus utilizes a Cypress CY7C68013 microcontroller that has a high speed 8051 combined with an USB2.0 ASIC. Program code and data coefficients are stored in external  $E^2$ PROM that are loaded at boot-up via the  $I^2C$  bus. The microcontroller has 16K of internal SRAM and 64K of external SRAM. Maximum throughput for spectral data is achieved when data flows directly from the external FIFO's directly across the USB bus. In this mode the 8051 does not have access to the data and thus no manipulation of the data is possible.

# **USB Information**

Ocean Optics Vendor ID number is 0x2457 and the Product ID is 0x1040.

## **Instruction Set**

## **Command Syntax**

The list of the commands is shown in the following table followed by a detailed description of each command. The length of the data depends on the command. All commands are sent to the Torus through End Point 1 Out (EP1). All spectra data is acquired through End Point 2 and 6 In and all other queries are retrieved through End Point 1 In (EP1). The endpoints enabled and their order is:

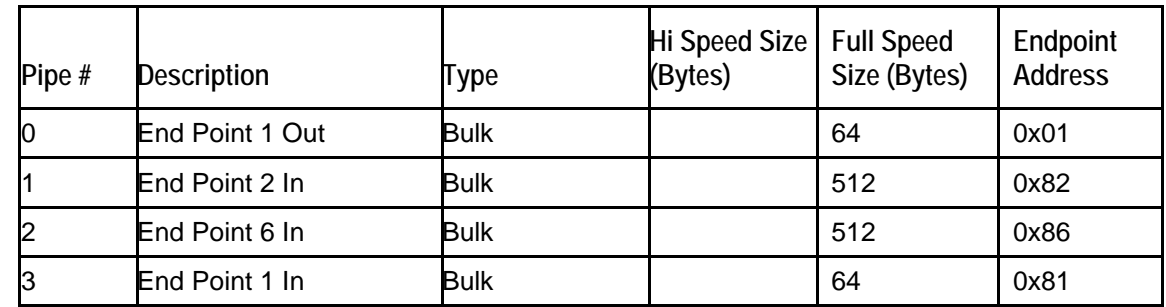

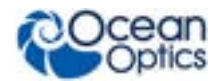

## **USB Command Summary**

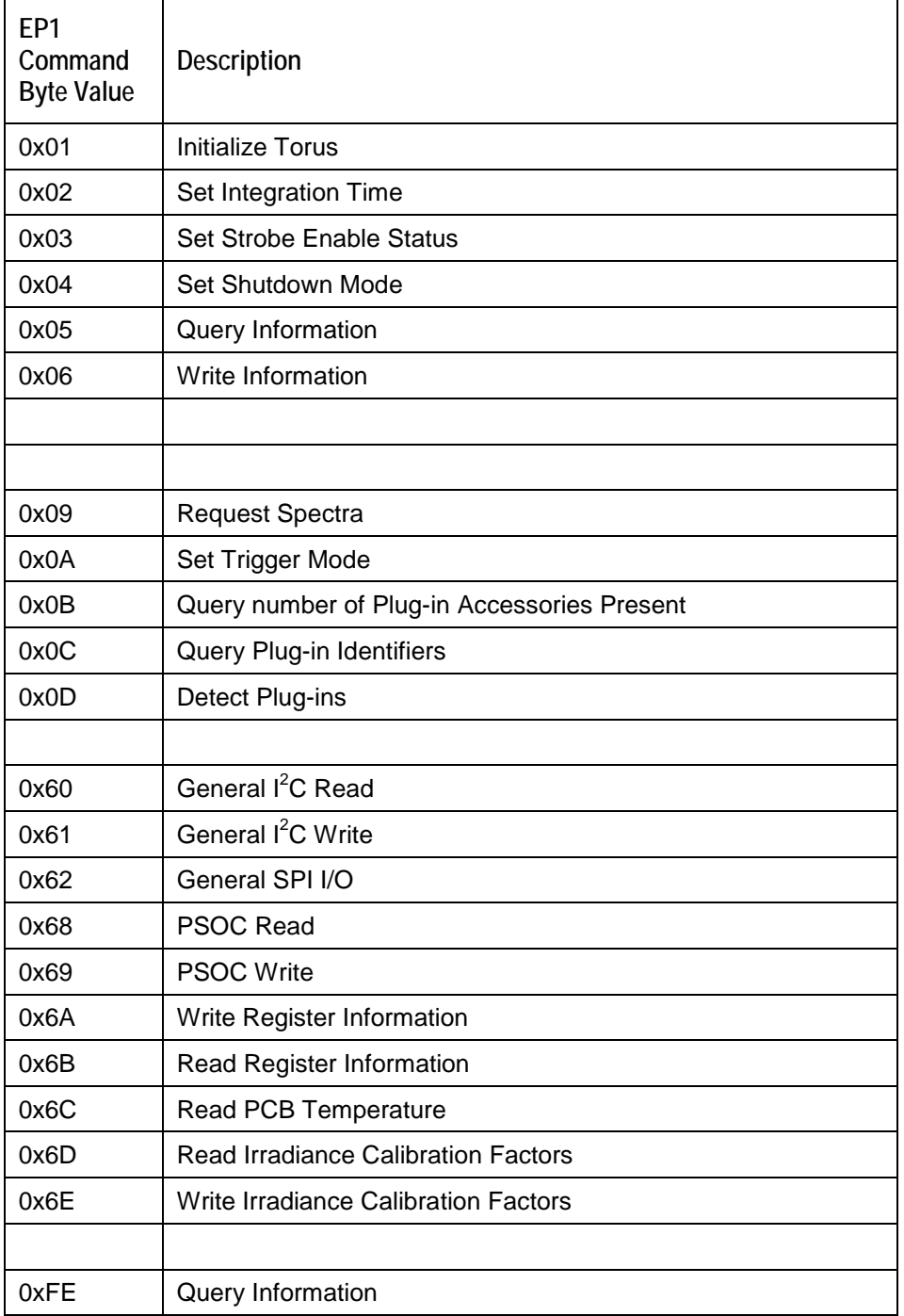

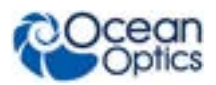

### **USB Command Descriptions**

A detailed description of all Torus commands follows. While all commands are sent to EP1 over the USB port, the byte sequence is command dependent. The general format is the first byte is the command value and the additional bytes are command specific values.

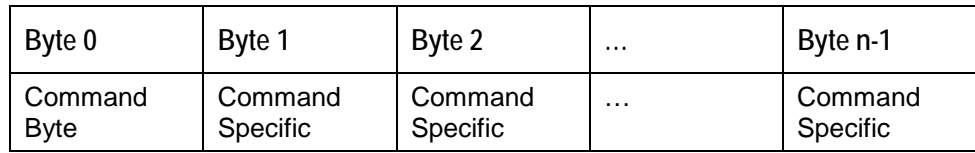

#### **Initialize Torus**

Initializes certain parameters on the Torus and sets internal variables based on the USB communication speed the device is operating at. This command should be called at the start of every session however if the user does not call it, it will be executed on the first Request Scan command. The default values are set as follows:

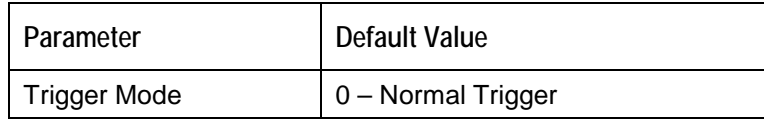

#### **Byte Format**

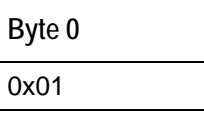

#### **Set Integration Time**

Sets the Torus integration time in microseconds. The value is a 32-bit value whose acceptable range is 10 – 65,535,000us. If the value is outside this range the value is unchanged. For integration times less than 655,000us, the integration counter has a resolution of 10us. For integration times greater than this the integration counter has a resolution of 1ms.

#### **Byte Format**

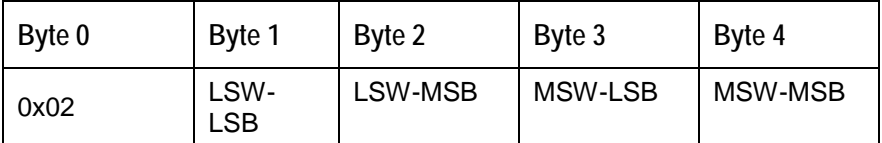

MSW & LSW: Most/Least Significant Word MSB & LSB: Most/Least Significant Byte

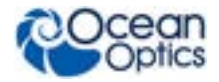

#### **Set Strobe Enable Status**

Sets the Torus Lamp Enable line (J2 pin 4) as follows. The Single Strobe and Continuous Strobe signals are enabled/disabled by this Lamp Enable Signal.

Data Byte =  $0 \rightarrow$  Lamp Enable Low/Off Data Byte =  $1 \rightarrow$  Lamp Enable HIGH/On

#### **Byte Format**

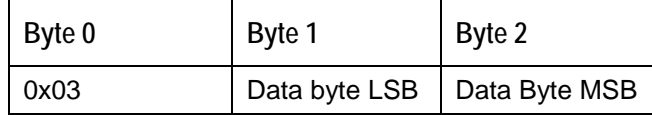

#### **Set Shutdown Mode**

Sets the Torus shutdown mode. When shutdown, the internal FX2 microcontroller is continuously running however all other functionality is disabled. In this power down mode the current consumption is reduced to 250mA (operating current for the FX2 microcontroller). When shutdown is active (active low), the external 5V signal (V5\_Switched pin 3) is disabled in addition to all other signals except  $I^2C$ lines.

Data Byte =  $0 \rightarrow$  Shutdown everything but the FX2 Data Byte =  $!0 \rightarrow$  Power up entire Spectrometer

#### **Byte Format**

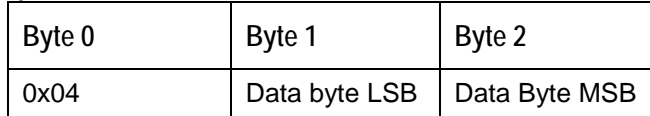

#### **Query Information**

Queries any of the 20 stored spectrometer configuration variables. The Query command is sent to End Point 1 Out and the data is retrieved through End Point 1 In. When using Query Information to read EEPROM slots, data is returned as ASCII text. However, everything after the first byte that is equal to numerical zero will be returned as garbage and should be ignored.

The 20 configuration variables are indexed as follows:

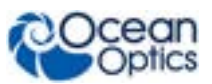

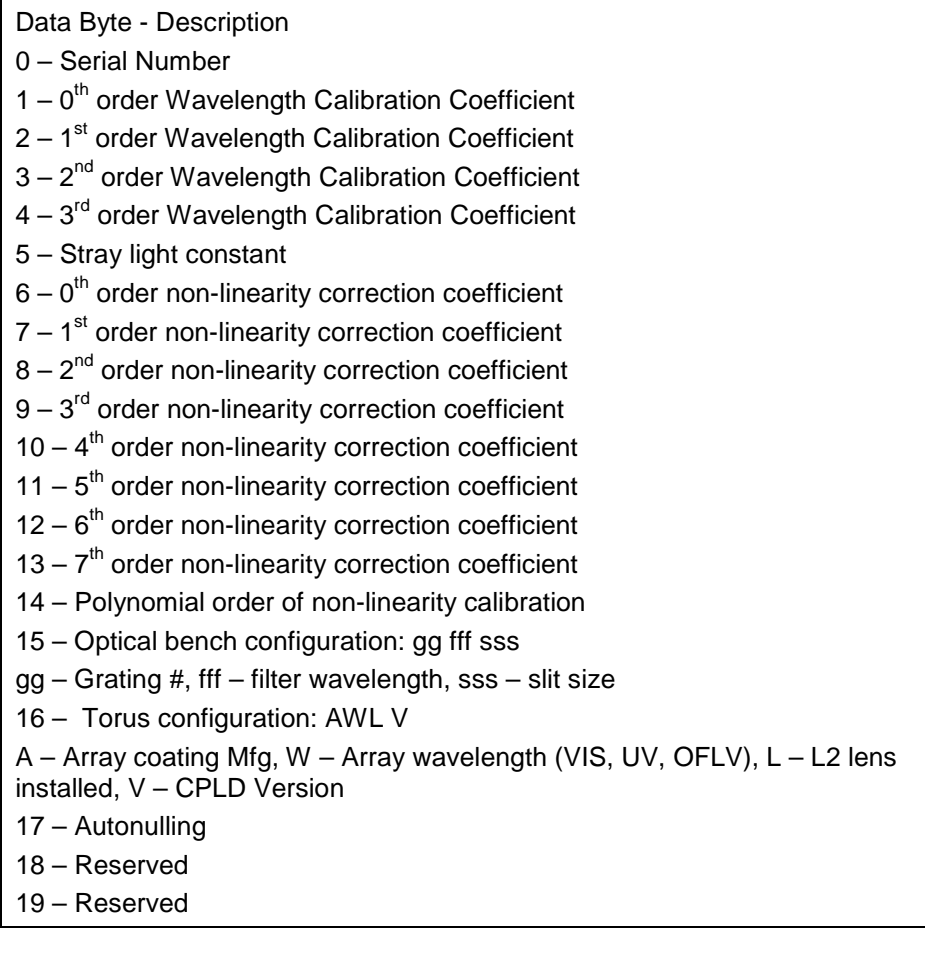

#### **Byte Format**

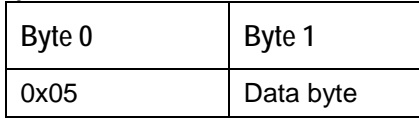

#### **Return Format (EP1)**

The data is returned in ASCII format and read in by the host through End Point 1.

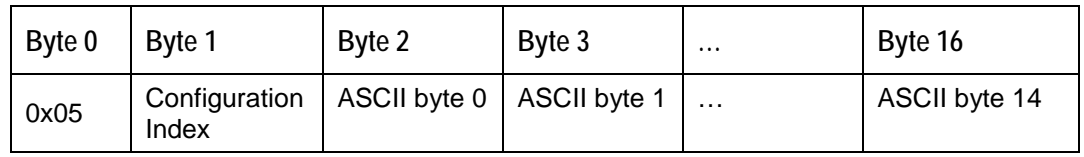

#### **Write Information**

Writes any of the 19 stored spectrometer configuration variables to EEPROM. The 19 configuration variables are indexed as described in the Query Information. The information to be written is transferred as ASCII information.

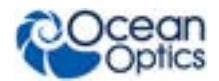

#### **Byte Format**

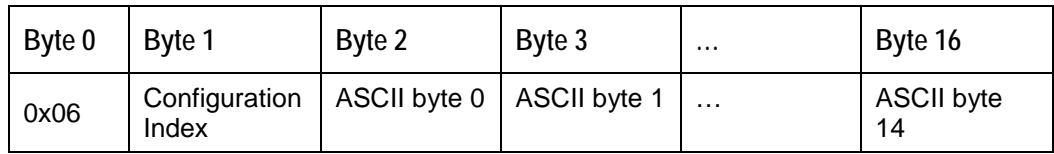

#### **Request Spectra**

Initiates spectra acquisition. The Torus will acquire a complete spectrum (2048 pixel values). The data is returned in bulk transfer mode through EP2. The table below provides the pixel order overview for the 2 different speeds. The pixel values are decoded as described below.

#### **Byte Format**

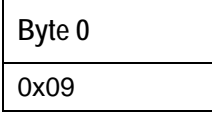

#### **Return Format**

The format for the returned spectral data is dependant upon the USB communication speed. The format for both High Speed (480 Mbps) and Full Speed (12Mbps) is shown below. All pixel values are 16 bit values which are organized in LSB | MSB order. There is an additional packet containing one value that is used as a flag to insure proper synchronization between the PC and Torus.

#### **USB High Speed (480Mbps) Packet Format**

The data is read from EP2In. The packet format is described below.

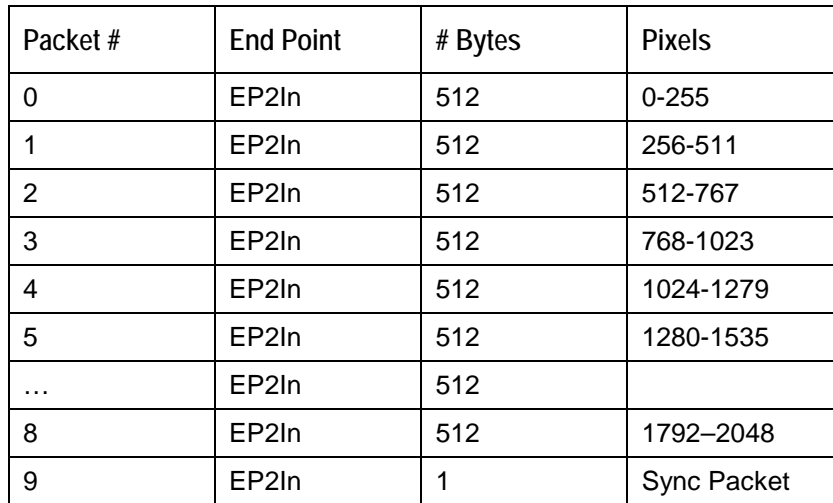

The format for the first packet is as follows (all other packets except the synch packet has a similar format except the pixel numbers are incremented by 256 pixels for each packet).

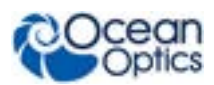

#### **Torus Data Sheet**

#### **Packet 0**

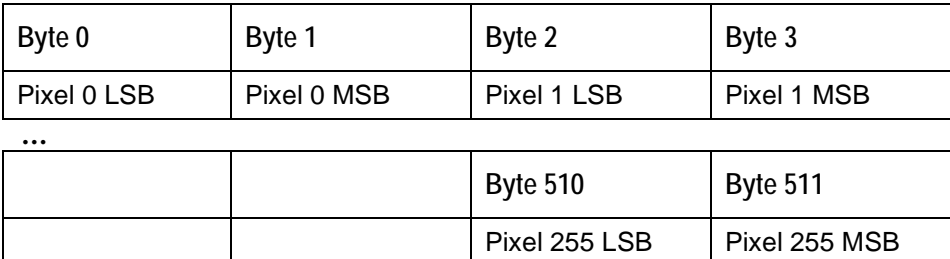

### **Packet 15 –** Synchronization Packet (1 byte)

**Byte 0**

0x69

#### **USB Full Speed (12Mbps) Packet Format**

In this mode all data is read from EP2In. The pixel and packet format is shown below.

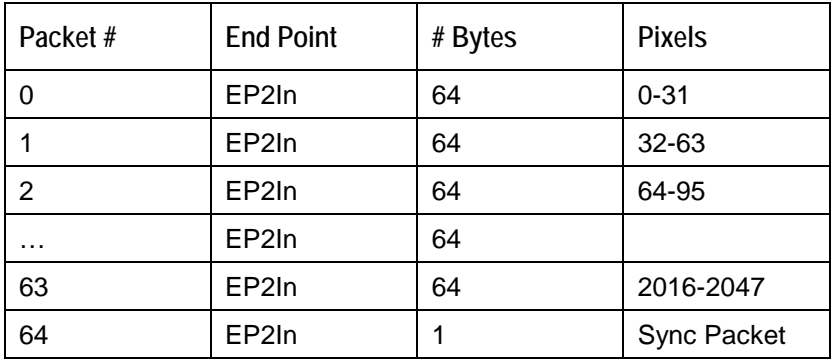

#### **Packet 0**

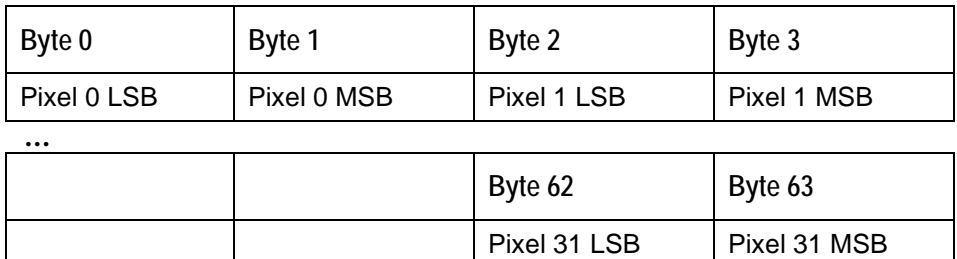

**Packet 64 –** Synchronization Packet (1 byte)

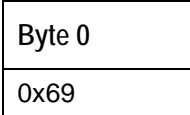

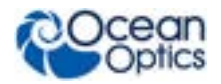

#### **Autonulling**

Slot 0x11 (17) contains autonulling information that has a scaling term used to adjust the magnitude of the entire spectrum. This can be read out by sending bytes 0x05 11 to the low-speed out endpoint  $(0x01)$  and then reading out 17 bytes from the low-speed in endpoint  $(0x81)$ . The bytes of use are Bytes 7 and 8. The 17 bytes will be formatted as follows:

#### 0x05 11 XX XX XX XX SS SS XX XX XX XX XX XX XX XX XX

Where:

 $XX =$  reserved bytes (most are either unused or are only used internally to the device)

 $SS =$  saturation level of the device as two bytes (LSB followed by MSB).

These need to be assembled into a single 16-bit value. Any time that a spectrum is read from the spectrometer, each pixel's intensity value should be multiplied by  $(65535.0/\text{saturation level})$  to set the scale appropriately.

The contents of slot 0x11 are set at the factory and should not be altered.

#### **Set Trigger Mode**

Sets the Torus Trigger mode to one of five states. If an unacceptable value is passed then the trigger state is unchanged (refer to the External Triggering [Options Instructions](http://www.oceanoptics.com/technical/External-Triggering2.pdf) for a description of the trigger modes).

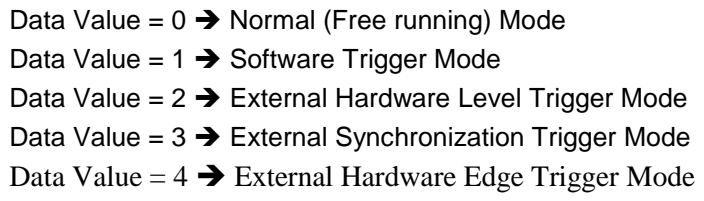

#### **Byte Format**

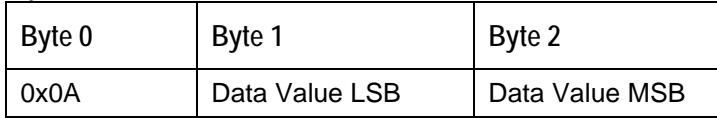

#### **Query Number of Plug-in Accessories**

To query the number of preset plug-in accessories, use the Query Plug-in Identifiers command 0x0C (below), matching plug-in IDs to the known IDs.

#### **Query Plug-in Identifiers**

Queries the Plug-in accessories identifiers. This command returns 7 bytes with the last byte always being zero at this point. Each of the first 6 bytes correspond to Ocean Optics compatible devices which responded appropriately for  $I^2C$  addresses 2 through 7 respectively. The  $I^2C$  addresses are reserved for various categories of devices and the value for each category is shown below. I<sup>2</sup>Caddresses 0-1 are reserved for loading program code from EEPROMS

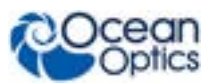

#### **Torus Data Sheet**

#### **Byte Format**

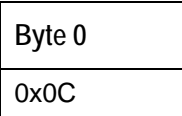

#### **Return Format**

The data is returned in Binary format and read in by the host through End Point 7.

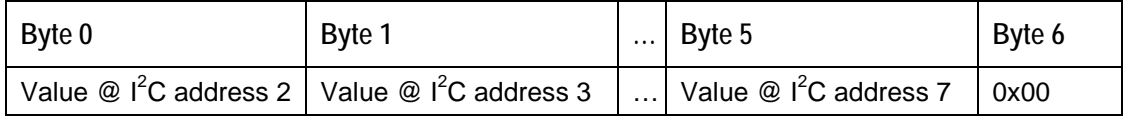

#### **Detect Plug-ins**

Reads all of the plug-in accessories that are plugged into the  $I<sup>2</sup>C$  bus. No data values are returned.

#### **Byte Format**

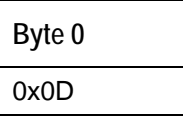

### **General I<sup>2</sup> C Read**

Performs a general purpose read on the  $I^2C$  pins for interfacing to attached peripherals. The time to complete the command is determined by the amount of data transferred and the response time of the peripheral. The  $I^2C$  bus runs at 400KHz. The maximum number of bytes that can be read is 61.

#### **Command Byte Format**

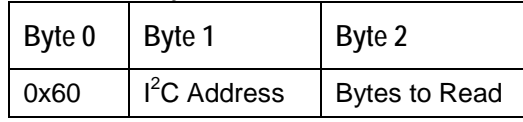

#### **Return Byte Format**

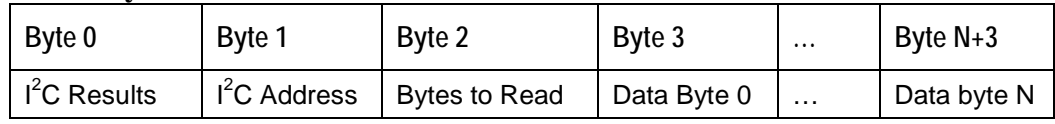

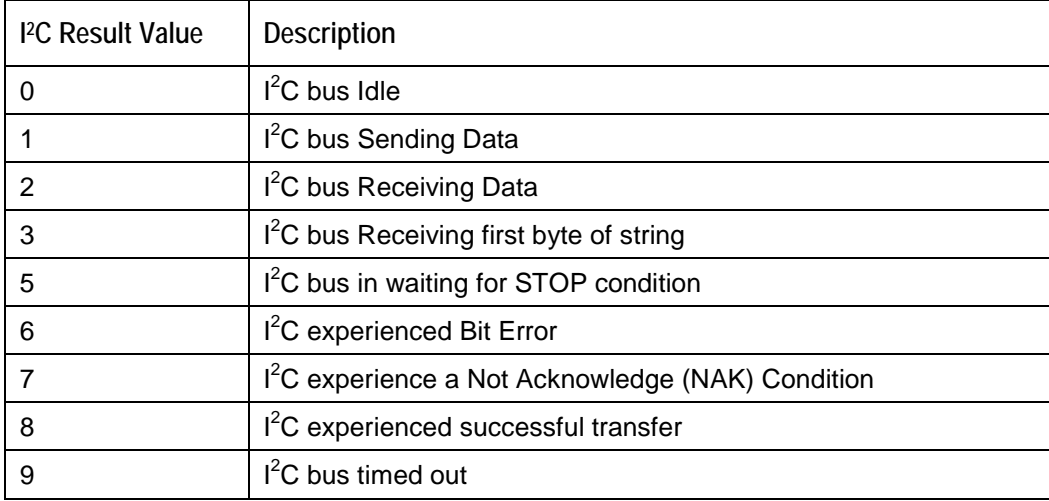

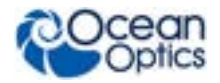

### **General I<sup>2</sup> C Write**

Performs a general purpose write on the  $I<sup>2</sup>C$  pins for interfacing to attached peripherals. The time to complete the command is determined by the amount of data transferred and the response time of the peripheral. The  $I^2C$  bus runs at 400KHz. The results codes are described above.

#### **Command Byte Format**

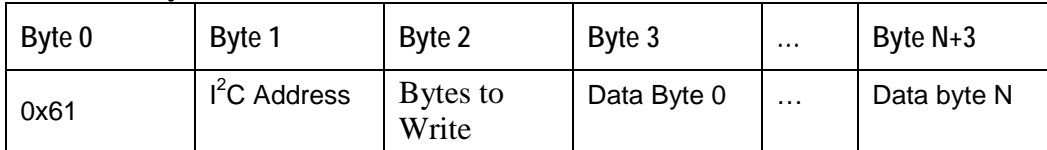

#### **Return Byte Format**

**Byte 0** I<sup>2</sup>C Results

#### **General SPI Input/Output**

Performs a general-purpose write and read on the SPI bus for interfacing to attached peripherals. The time to complete the command is determined by the amount of data transferred and the response time of the peripheral. Wait at least 10 ms after sending a Write command before reading the Return value. The SPI bus runs at ~25KHz Clock. The maximum number of bytes that can be written or read is 61. During this transfer the SPI Chip Select signal is driven to an active LOW TTL level. Data is transmitted out the MOSI (Master Out Slave In) line on the rising edge of the clock signal. Data is also latched in the from the MISO line on the falling edge of the clock signal.

#### **Command Byte Format**

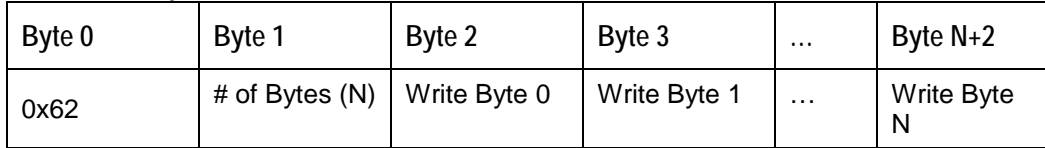

#### **Return Byte Format**

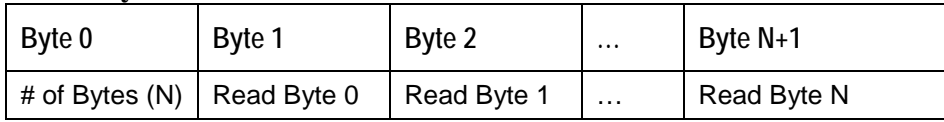

#### **Write Register Information**

Most all of the controllable parameters for the Torus are accessible through this command (e.g., GPIO, strobe parameters, etc). A complete list of these parameters with the associate register information is shown in the table below. Commands are written to End Point 1 Out typically with 4 bytes (some commands may require more data bytes). All data values are 16 bit values transferred in LSB | MSB order. This command requires 100us to complete; the calling program needs to delay for this length of time before issuing another command. In some instances, other commands will also write to these registers (i.e., integration time), in these cases the user has the options of setting the parameters through 2 different methods.

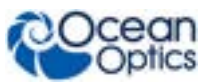

### **Byte Format**

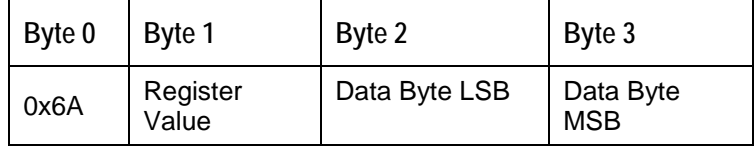

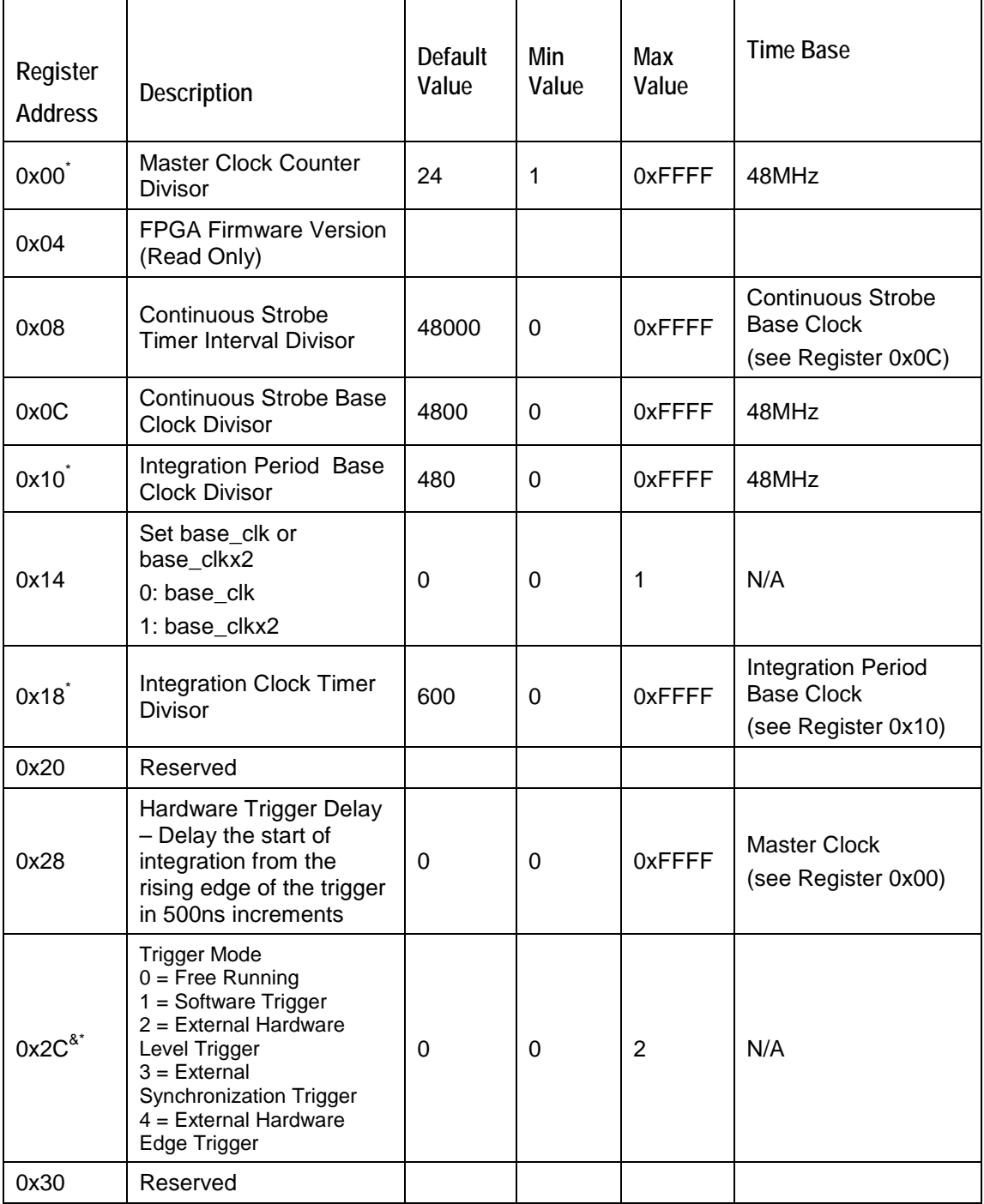

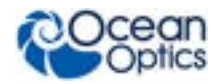

**Torus Data Sheet**

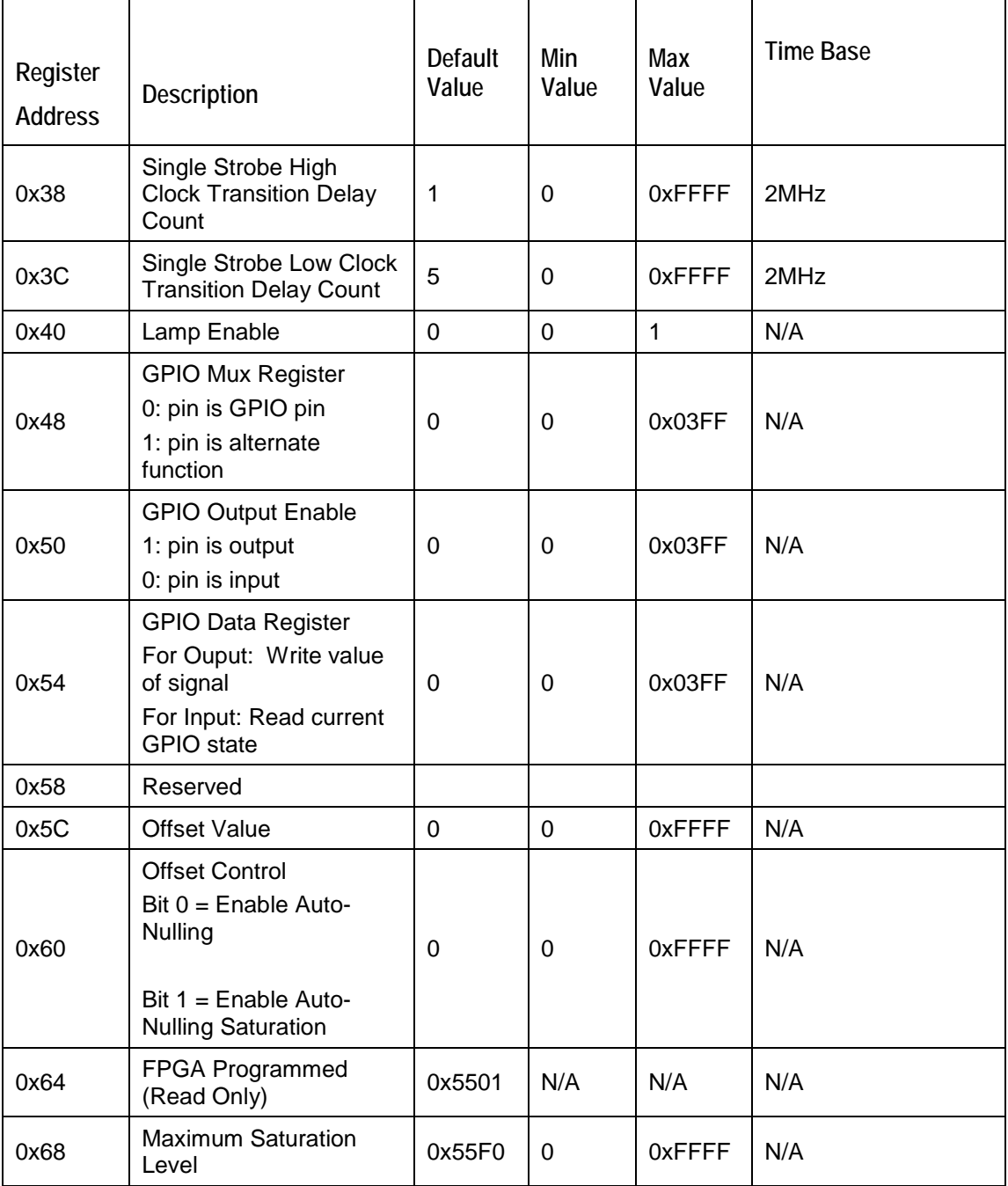

Notes: \* - User should not change these values because spectrometer performance can be effected. This information is included just for completeness

& - These values are controlled by other command interfaces to the Torus (i.e., Set integration time command).

#### **Read Register Information**

Read the values from any of the registers above. This command is sent to End Point 1 Out and the data is retrieved through End Point 1 In.

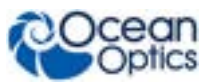

#### **Byte Format**

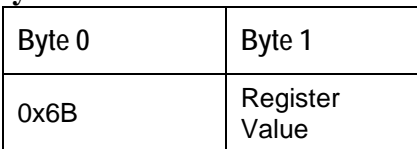

#### **Return Format (EP1In)**

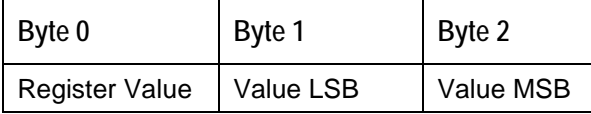

#### **Read PCB Temperature**

Read the Printed Circuit Board Temperature. The Torus contains an DS1721 temperature sensor chip which is mounted to the under side of the PCB. This command is sent to End Point 1 Out and the data is retrieved through End Point 1 In. The value returned is a signed 16-bit A/D conversion value, which is equated to temperature by:

Temperature  $(^{\circ}C) = .003906 * ADC Value$ 

#### **Byte Format**

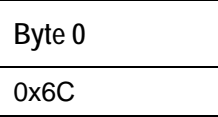

#### **Return Format (EP1In)**

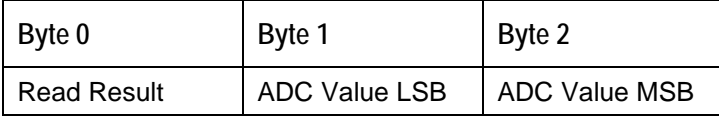

If the operation was successful, the Read Result byte value will be 0x08. All other values indicate the operation was unsuccessful.

#### **Read Irradiance Factors**

Reads 60 bytes of data, which is utilized for Irradiance Calibration information from the desired EEPROM memory address.

#### **Byte Format**

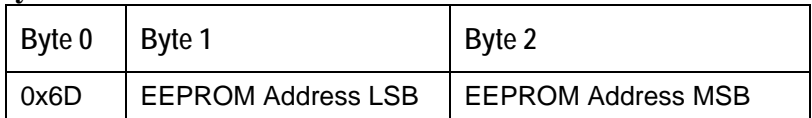

#### **Return Byte Format**

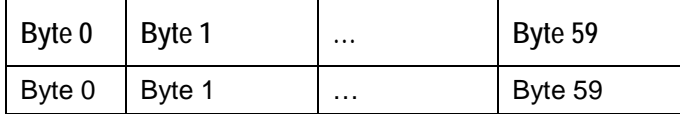

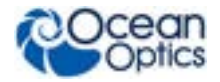

#### **Write Irradiance Factors**

Write 60 bytes of data, which is utilized for Irradiance Calibration information to the desired EEPROM memory address.

#### **Byte Format**

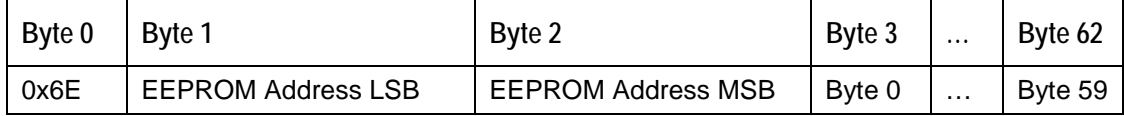

#### **Query Status**

Returns a packet of information, which contains the current operating information. The structure of the status packet is given below:

#### **Byte Format**

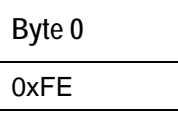

#### **Return Format**

The data is returned in Binary format and read in by the host through End Point 1 In. The structure for the return information is as follows:

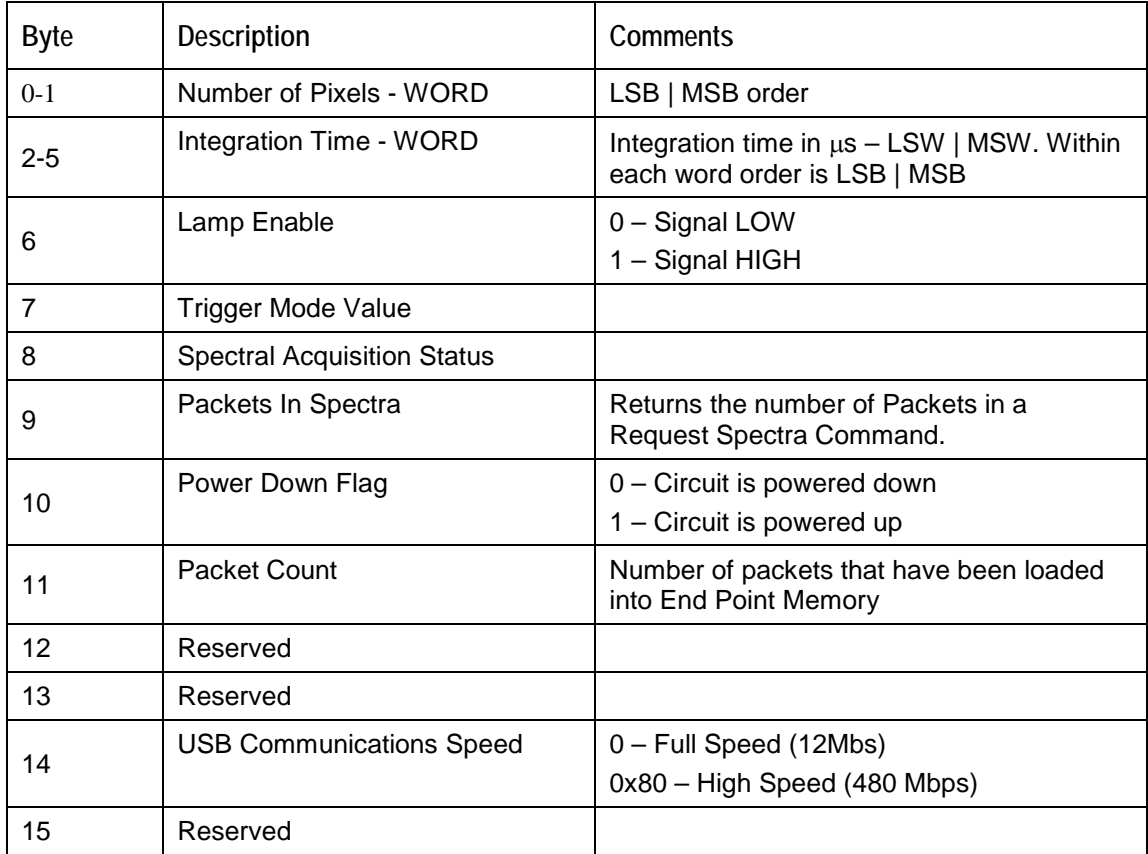

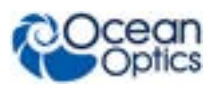

# **Appendix A: Torus Serial Port Interface Communications and Control Information**

# **Overview**

The Torus is a microcontroller-based Miniature Fiber Optic, which can communicate via the Universal Serial Bus or RS-232. This document contains the necessary command information for controlling the Torus via the RS-232 interface.

# **Hardware Description**

## **Overview**

The Torus utilizes a Cypress FX2 microcontroller, which has a high speed 8051, combined with an USB ASIC. Program code and data coefficients are stored in external  $E^2$ PROM, which are loaded at boot-up via the  $\overline{I}^2C$  bus.

# **Instruction Set**

# **Command Syntax**

The list of the commands are shown in the following table along with the microcode version number they were introduced with. All commands consist of an ASCII character passed over the serial port, followed by some data. The length of the data depends on the command. The format for the data is either ASCII or binary (default). The ASCII mode is set with the "a" command and the binary mode with the "b" command. To insure accurate communications, all commands respond with an ACK (ASCII 6) for an acceptable command or a NAK (ASCII 21) for an unacceptable command (i.e. data value specified out of range).

In the ASCII data value mode, the Torus "echoes" the command back out the RS-232 port. In binary mode all data, except where noted, passes as 16-bit unsigned integers (WORDs) with the MSB followed by the LSB. By issuing the "v command" (Version number query), the data mode can be determined by viewing the response (ASCII or binary).

In a typical data acquisition session, the user sends commands to implement the desired spectral acquisition parameters (integration time, etc.). Then the user sends commands to acquire spectra (S command) with the previously set parameters. If necessary, the baud rate can be changed at the beginning of this sequence to speed up the data transmission process.

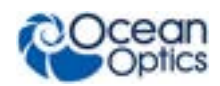

# **RS232 Command Summary**

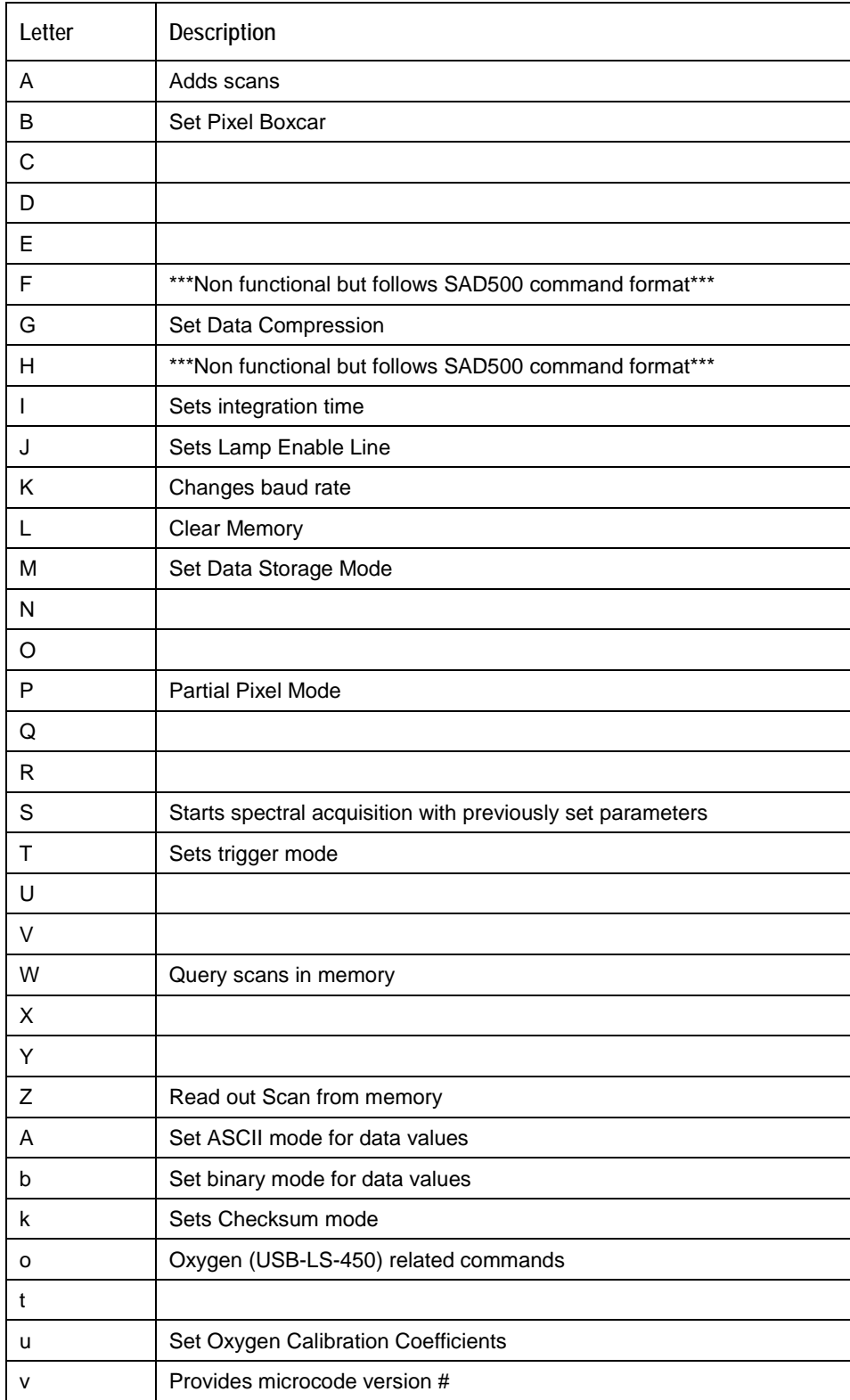

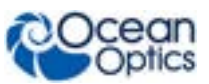

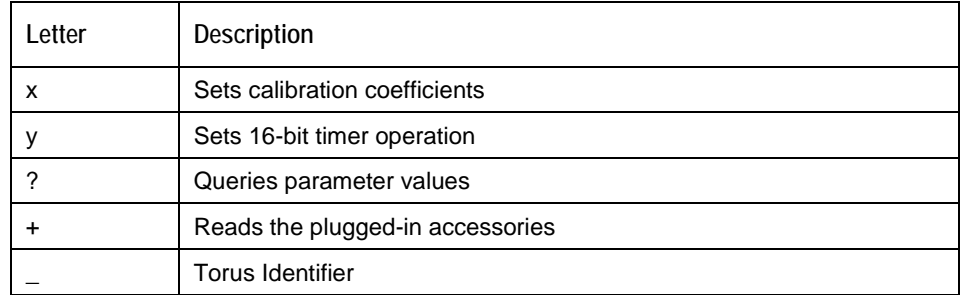

## **Command Descriptions**

A detailed description of all Torus commands follows. The {} indicates a data value which is interpreted as either ASCII or binary (default). The default value indicates the value of the parameter upon power up.

#### **Add Scans**

Sets the number of discrete spectra to be summed together. Since the Torus has the ability to return 32 bit values, overflow of the raw 16 bit ADC value is not a concern.

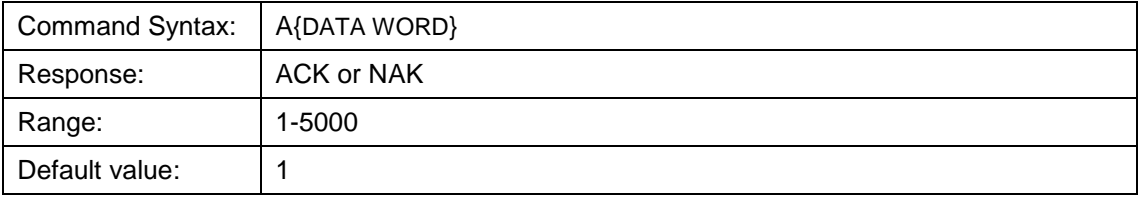

#### **Pixel Boxcar Width**

Sets the number of pixels to be averaged together. A value of *n* specifies the averaging of *n* pixels to the right and *n* pixels to the left. This routine uses 32-bit integers so that intermediate overflow will not occur; however, the result is truncated to a 16-bit integer prior to transmission of the data. This math is performed just prior to each pixel value being transmitted out. Values greater than  $\sim$ 3 will exceed the idle time between values and slow down the overall transfer process.

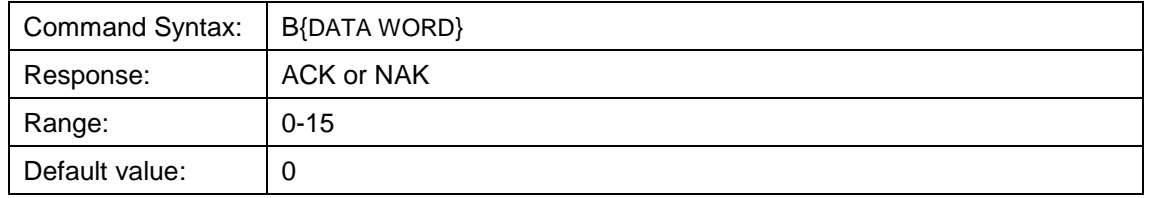

#### **Set Data Compression**

Specifies whether the data transmitted from the Torus should be compressed to speed data transfer rates.

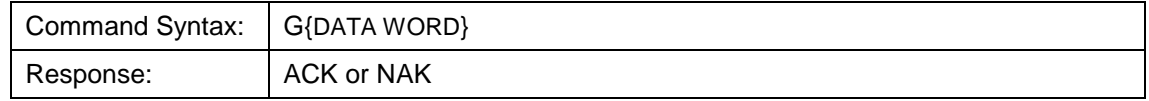

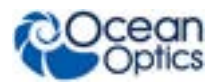

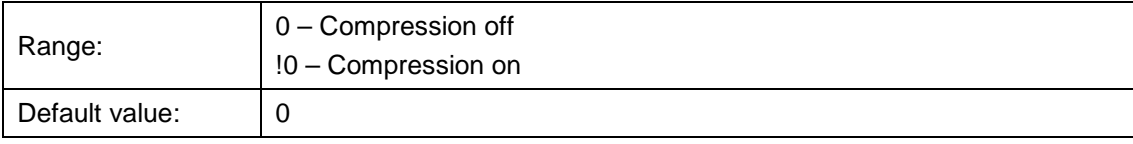

#### **Integration Time (16 bit)**

Sets the Torus's integration time, in milliseconds, to the value specified.

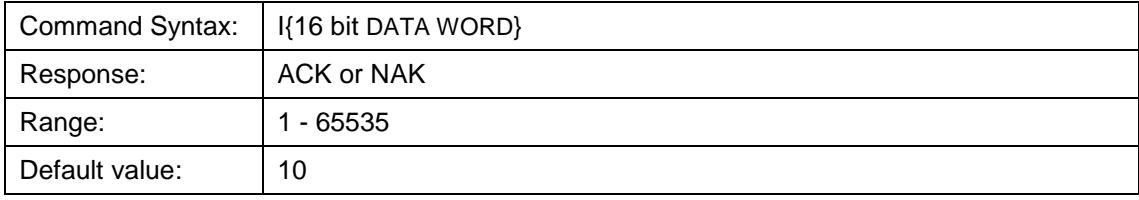

#### **Integration Time (32 bit)**

Sets the Torus's integration time, in microseconds, to the value specified.

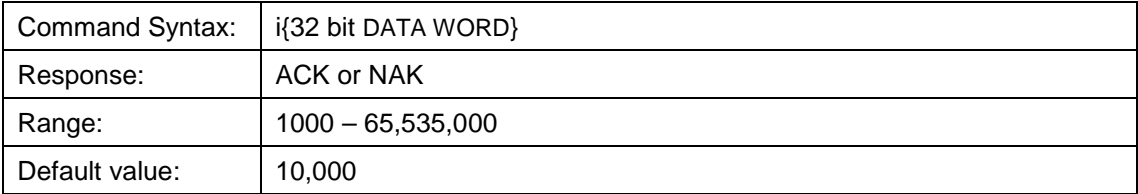

#### **Lamp Enable**

Sets the Torus's Lamp Enable line to the value specified

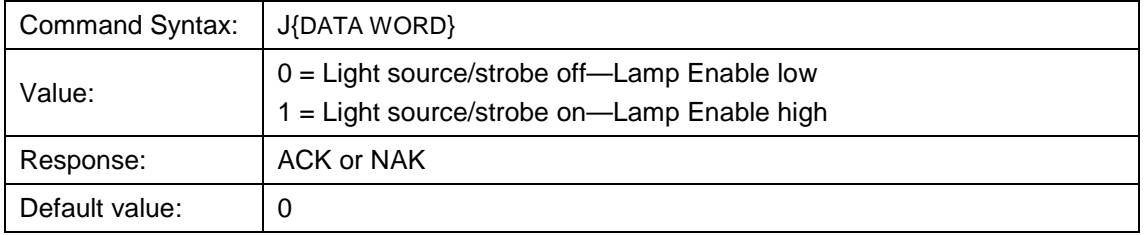

#### **Baud Rate**

Sets the Torus's baud rate.

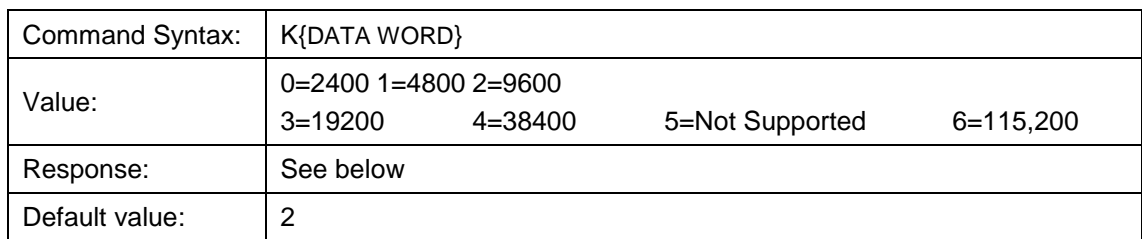

When changing baud rates, the following sequence must be followed:

#### **Torus Data Sheet**

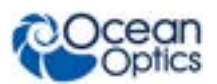

- 1. Controlling program sends K with desired baud rate, communicating at the old baud rate
- 2. A/D responds with ACK at old baud rate, otherwise it responds with NAK and the process is aborted
- 3. Controlling program waits longer than 50 milliseconds
- 4. Controlling program sends K with desired baud rate, communicating at the new baud rate
- 5. A/D responds with ACK at new baud rate, otherwise it responds with NAK and old baud rate is used
- If a deviation occurs at any step, the previous baud rate is utilized.

#### **Pixel Mode**

Specifies which pixels are transmitted. While all pixels are acquired on every scan, this parameter determines which pixels will be transmitted out the serial port.

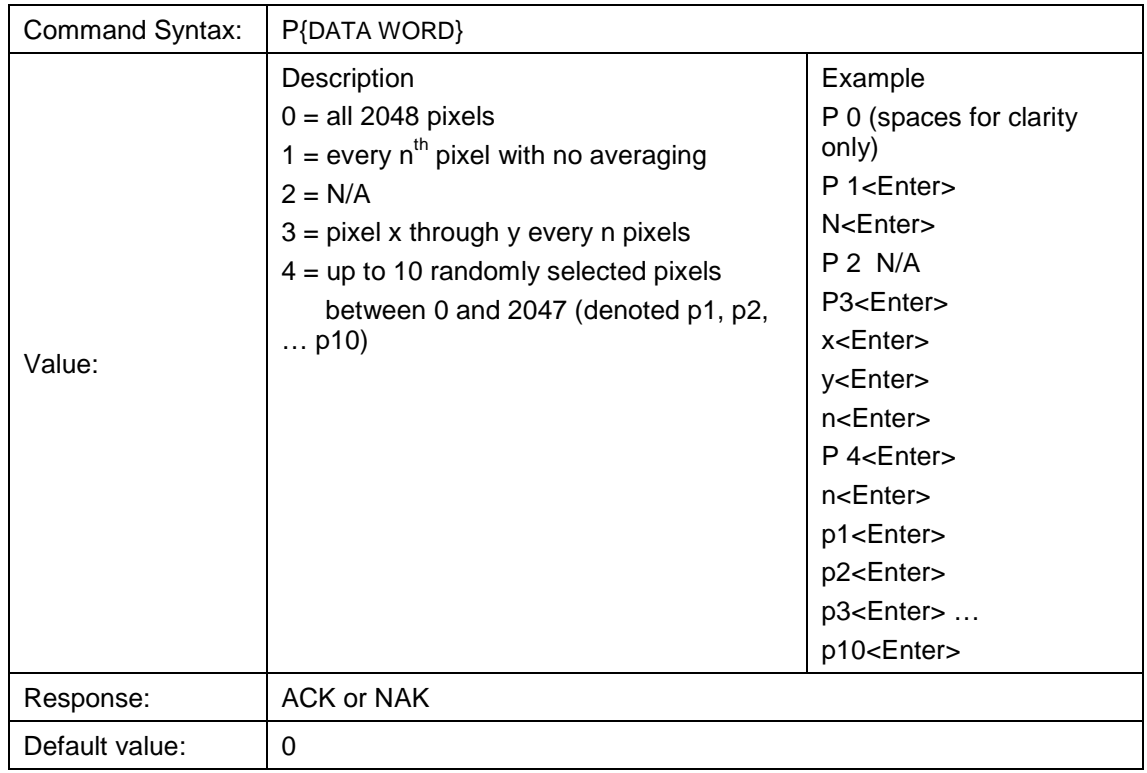

Since most applications only require a subset of the spectrum, this mode can greatly reduce the amount of time required to transmit a spectrum while still providing all of the desired data. This mode is helpful when interfacing to PLCs or other processing equipment.

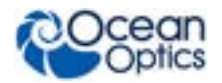

#### **Spectral Acquisition**

Acquires spectra with the current set of operating parameters. When executed, this command determines the amount of memory required. If sufficient memory does not exist, an ETX (ASCII 3) is immediately returned and no spectra are acquired. An STX (ASCII 2) is sent once the data is acquired and stored. If the Data Storage Mode value is 0, then the data is transmitted immediately.

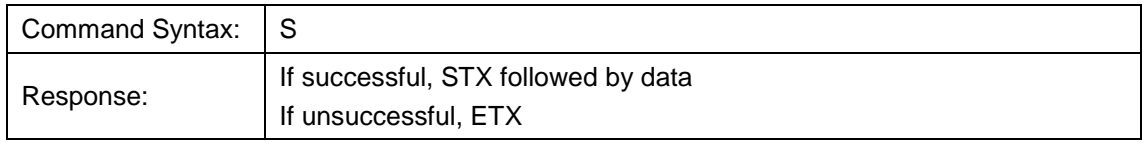

The format of returned spectra includes a header to indicate scan number, channel number, pixel mode, etc. The format is as follows:

WORD 0xFFFF – start of spectrum WORD Data size flag  $(0\rightarrow)$ Data is WORD's, 1 $\rightarrow$ Data is DWORD's) WORD Number of Scans Accumulated WORD Integration time in milliseconds WORD FPGA Established Baseline value (MSW) WORD FPGA Established Baseline value (MSW) WORD pixel mode WORDs if pixel mode not 0, indicates parameters passed to the Pixel Mode command (P) (D)WORDs spectral data depending on Data size flag WORD 0xFFFD – end of spectrum

#### **Trigger Mode**

Sets the Torus's external trigger mode to the value specified.

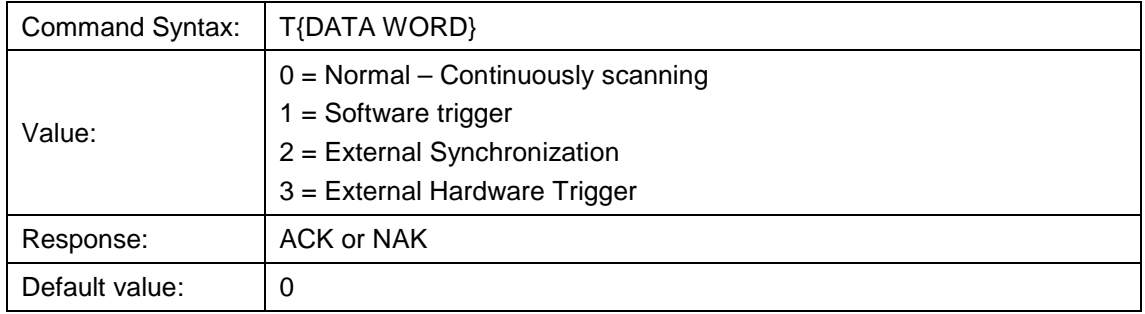

#### **Set FPGA Register Value**

Sets the appropriate register within the FPGA. The list of register setting is in the USB command set information. This command requires two data values, one to specify the register and the next to specify the value.

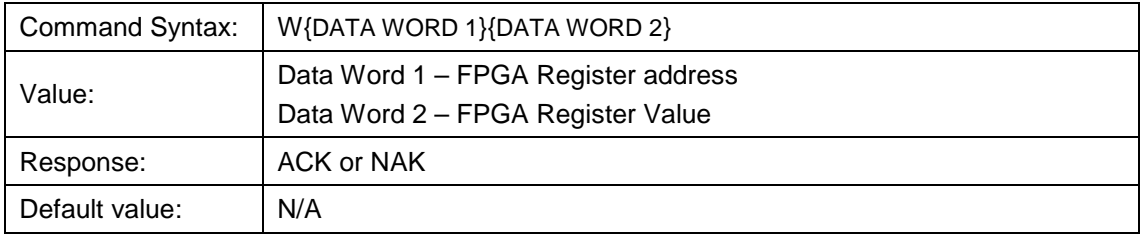

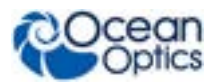

#### **ASCII Data Mode**

Sets the mode in which data values are interpreted to be ASCII. Only unsigned integer values (0 – 65535) are allowed in this mode and the data values are terminated with a carriage return (ASCII 13) or linefeed (ASCII 10). In this mode the Torus "echoes" the command and data values back out the RS-232 port.

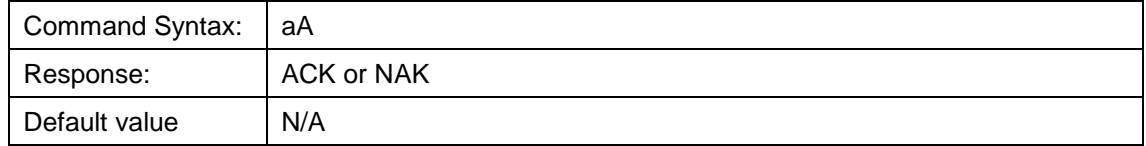

The command requires that the string "aA" be sent without any CR or LF. This is an attempt to insure that this mode is not entered inadvertently.

A legible response to the Version number query (v command) indicates the Torus is in the ASCII data mode.

#### **Binary Data Mode**

Sets the mode in which data values are interpreted to be binary. Only 16 bit unsigned integer values (0 – 65535) are allowed in this mode with the MSB followed by the LSB

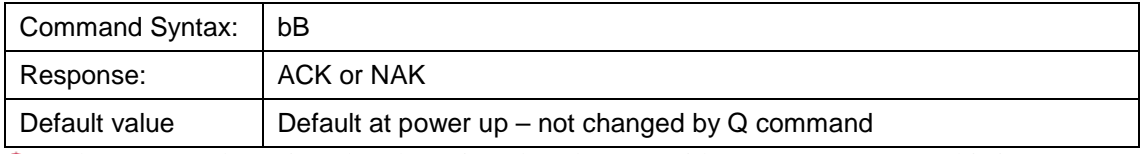

The command requires that the string "bB" be sent without any CR or LF. This is an

attempt to insure that this mode is not entered inadvertently.

#### **Checksum Mode**

Specifies whether the Torus will generate and transmit a 16-bit checksum of the spectral data. This checksum can be used to test the validity of the spectral data, and its use is recommended when reliable data scans are required. See Technical Note 2 for more information on checksum calculation.

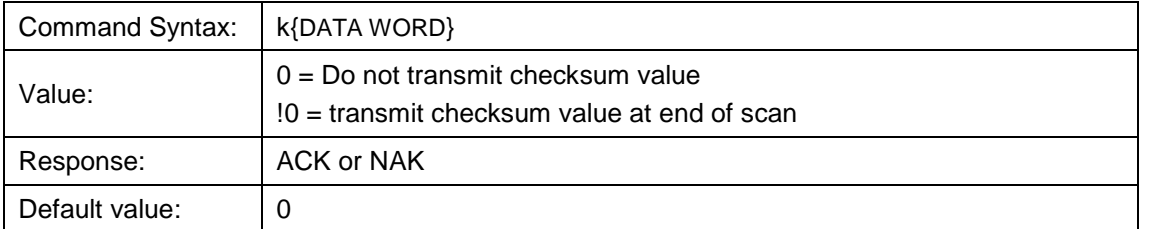

#### **Version Number Query**

Returns the version number of the code running on the microcontroller. A returned value of 1000 is interpreted as 1.00.0.

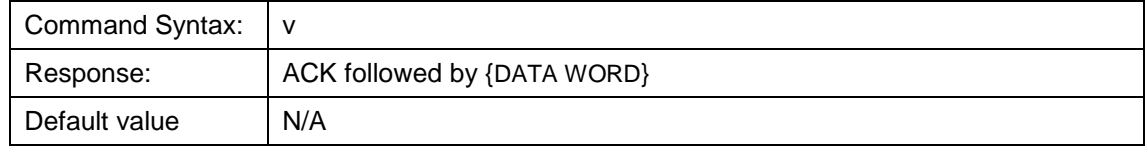

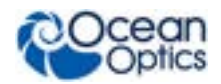

#### **Calibration Constants**

Writes one of the 16 possible calibration constant to EEPROM. The calibration constant is specified by the first DATA WORD which follows the x. The calibration constant is stored as an ASCII string with a max length of 15 characters. The string is not check to see if it makes sense.

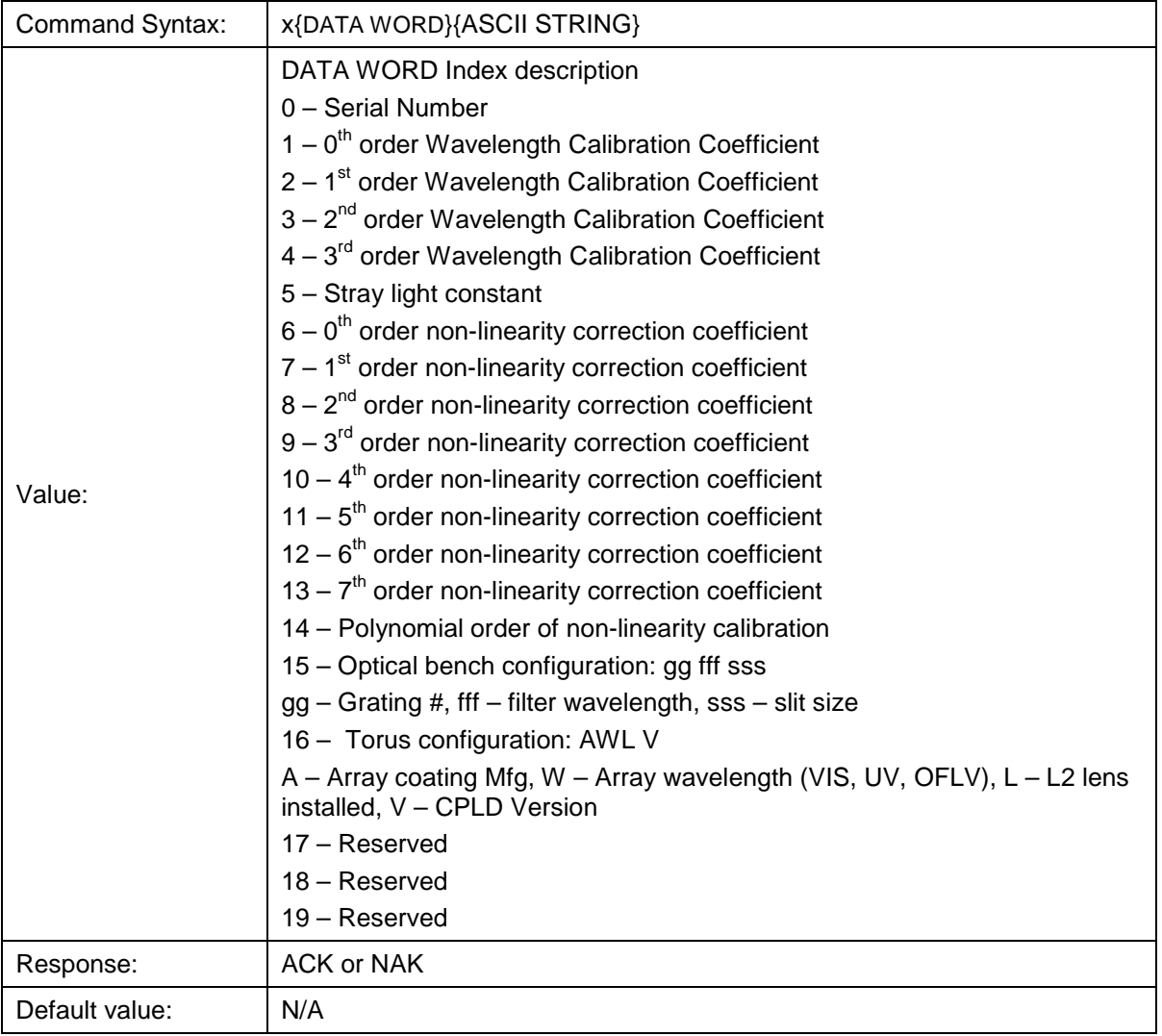

To query the constants, use the  $2x$ {DATA WORD} format to specify the desired constant

#### **Query Variable**

Returns the current value of the parameter specified. The syntax of this command requires two ASCII characters. The second ASCII character corresponds to the command character which sets the parameter of interest (acceptable values are B, A, I, K, T, J, y). A special case of this command is ?x (lower case) which requires an additional data word bee passed to indicate which calibration constant is to be queried.

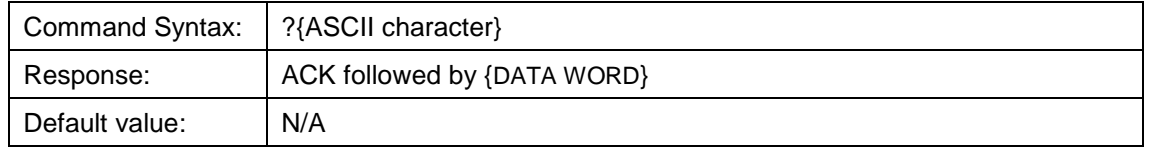

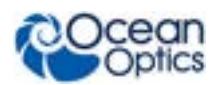

## **Examples**

Below are examples on how to use some of the commands. Commands are in **BOLD** and descriptions are in parenthesis. For clarity, the commands are shown in the ASCII mode (a command) instead of the default binary mode. In ASCII mode, the Torus transmits a "> " prompt that is useful to determine when it is ready to accept a command.

The desired operating conditions are: acquire spectra from the spectrometer with a 20.150ms integration time, set number of scan to add to 5 and operate at 115,200 Baud.

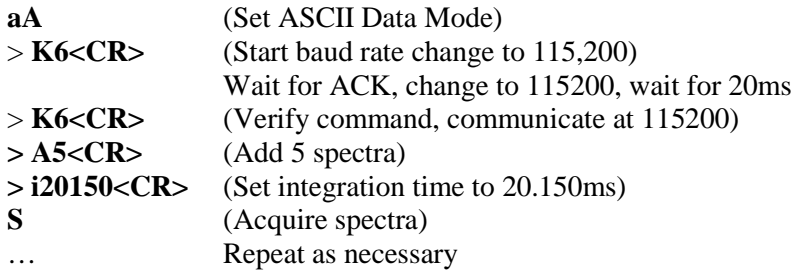

## **Application Tips**

- During the software development phase of a project, the operating parameters of the Torus may become out-of-synch with the controlling program. It is good practice to cycle power on the Torus when errors occur.
- If you question the state of the Torus, you can transmit a space (or another non-command) using a terminal emulator. If you receive a NAK, the Torus is awaiting a command; otherwise, it is still completing the previous command.
- For Windows users, use HyperTerminal as a terminal emulator after selecting the following:
	- 1. Select **File | Properties**.
	- 2. Under **Connect using**, select **Direct to Com x**.
	- 3. Click **Configure** and match the following **Port Settings**:
		- a. Bits per second (Baud rate): Set to desired rate
		- b. Data bits: 8
		- c. Parity: None
		- d. Stop bits: 1
		- e. Flow control: None
	- 4. Click **OK** in **Port Settings** and in **Properties** dialog boxes.